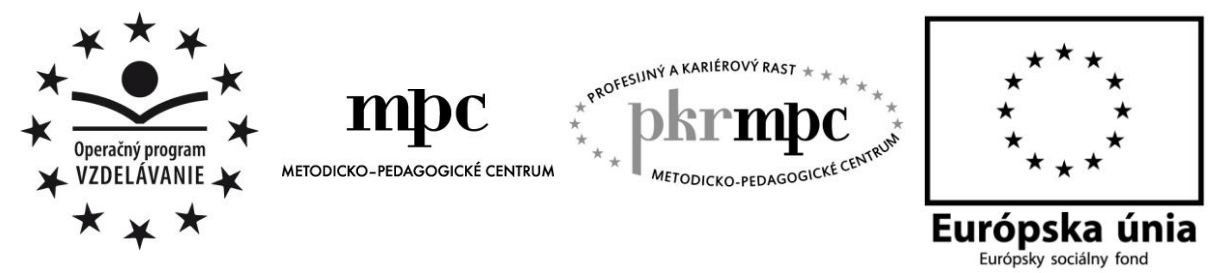

**Moderné vzdelávanie pre vedomostnú spoločnosť / Projekt je spolufinancovaný zo zdrojov EÚ**

Ing. Kornélia Lohyňová

# **Využitie vzdelávacích aktivít v geografii cestovného ruchu s použitím IKT nástrojov**

Osvedčená pedagogická skúsenosť edukačnej praxe Osvedčená skúsenosť odbornej praxe

> Bratislava 2014

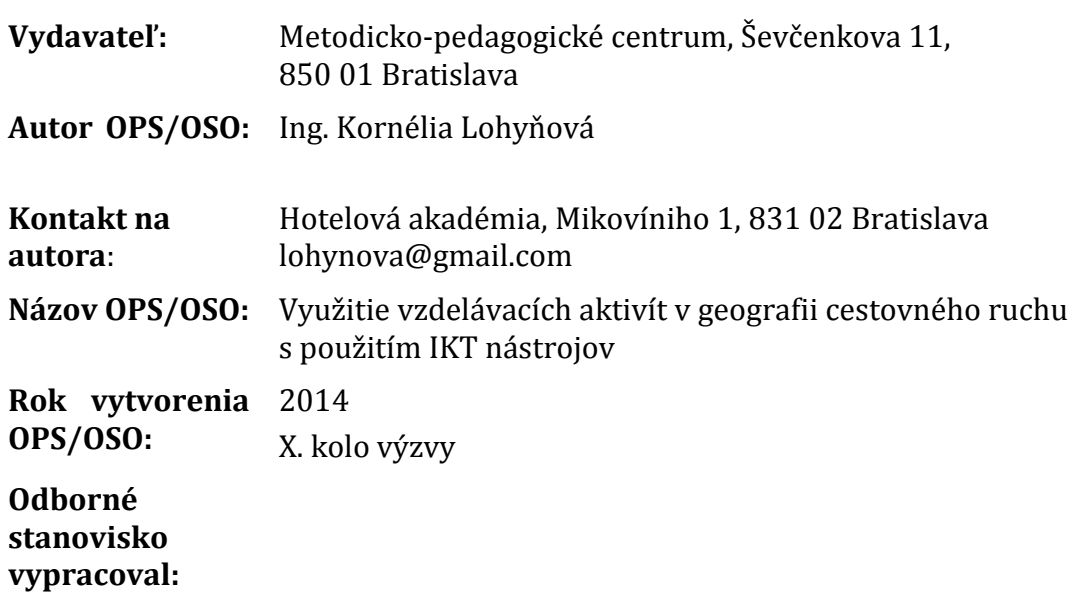

Za obsah a pôvodnosť rukopisu zodpovedá autor. Text neprešiel jazykovou úpravou.

Táto osvedčená pedagogická skúsenosť edukačnej praxe/osvedčená skúsenosť odbornej praxe bola vytvorená z prostriedkov národného projektu Profesijný a kariérový rast pedagogických zamestnancov.

Projekt je financovaný zo zdrojov Európskej únie.

### **Kľúčové slová**

Geografia, vzdelávacie aktivity, cestovný ruch, kľúčové kompetencie, informačnokomunikačné technológie, tímová práca, tvorivé myslenie, motivácia, prezentácia, spolupráca, zodpovednosť

### **Anotácia**

Práca je zameraná na využívanie vzdelávacích aktivít a informačno-komunikačných technológií v predmete geografia cestovného ruchu. Opisuje jednotlivé vzdelávacie aktivity a dáva konkrétne príklady ich použitia v tematickom celku primárna ponuka regiónov Slovenska. Práca obsahuje aj popis IKT nástrojov a jednoduchý návod na ich použitie vo vzdelávacom procese. Základným poslaním aktivít je vzbudiť záujem študentov o učenie, rozšíriť ich vedomosti ale aj rozvinúť kľúčové kompetencie 21. storočia.

### **Akreditované programy kontinuálneho vzdelávania**

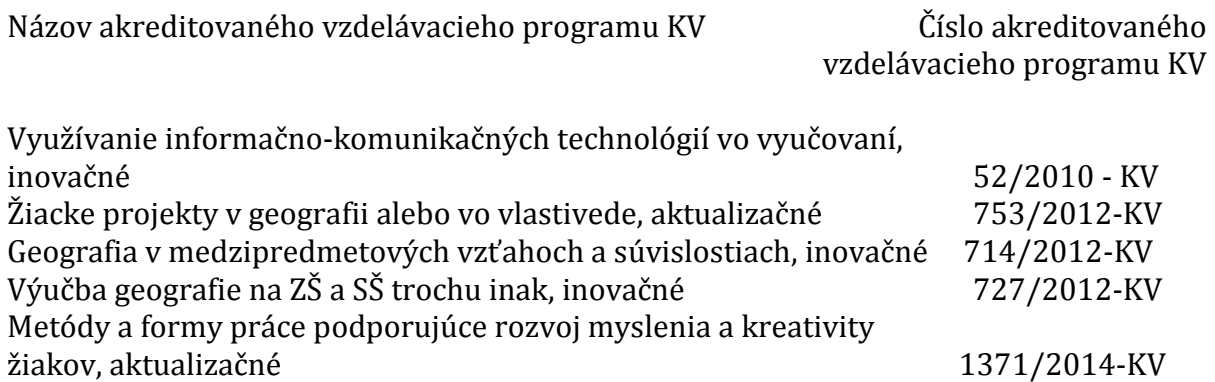

# **OBSAH**

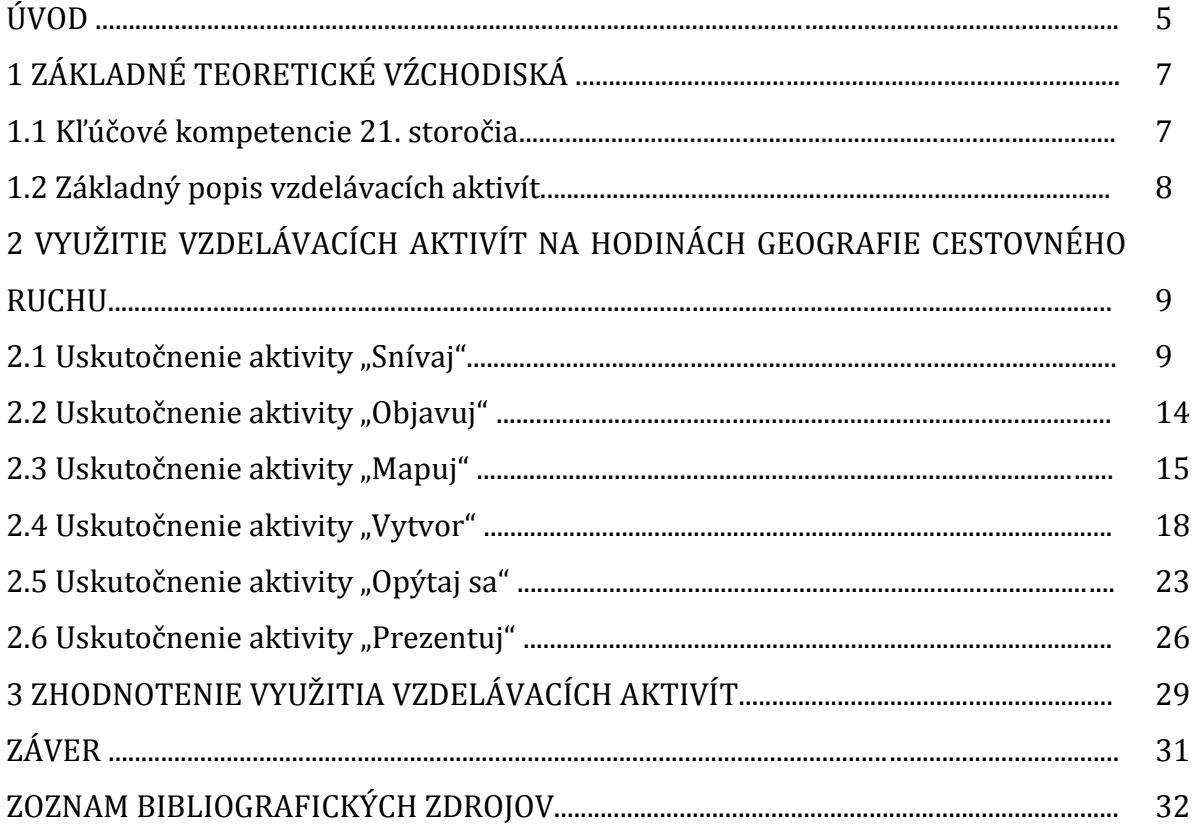

# **ÚVOD**

Základným problémom na škole kde pôsobím, ale aj na mnohých iných, je nezáujem študentov o predmety, ktoré študujú, dokonca aj o predmety odborné, ktoré sú východiskom pre ich ďalšie uplatnenie v praxi. Preto si často kladiem otázku, aký spôsob výučby zvoliť, aby sa stal pre študentov atraktívnym. Vďaka moderným technológiám je veľa možností, ako nielen vzbudiť záujem mladých ľudí o vzdelávanie sa, ale aj ich pripraviť na budúci, rýchlo sa meniaci svet a nové výzvy, ktoré ich čakajú v živote a v budúcej kariére.

Posledných dvadsať rokov sme svedkami obrovských zmien vo svete a v ľudskej spoločnosti. Zmenil sa náš životný štýl, ale aj pracovný život, objavili sa nové druhy zamestnaní a zmenili sa aj nároky zamestnávateľov na svojich zamestnancov. Preto je viac ako potrebné, aby sme sa zaoberali tým, ako vzdelávať budúcu generáciu. Neobstojí formálne vzdelávanie žiakov, ktoré ešte stále pretrváva. Aj nároky na učiteľa sa menia, jeho hlavnou úlohou bude zaujať žiakov, nadchnúť ich pre vzdelávanie, motivovať k celoživotnému vzdelávaniu a k získavaniu zručností, ktoré sú dôležité pre ich uplatnenie sa v živote.

Výzvou pre mňa bolo, ako zabezpečiť, že použitie technológií a rôznych IKT nástrojov bude naozaj účinné vo vzdelávacom procese a zabezpečí nielen zvládnutie obsahu učiva, ale aj nadobudnutie kľúčových kompetencií, ktoré sa stávajú nevyhnutnosťou.

V rámci vyučovania predmetu geografia cestovného ruchu by študenti mali mať znalosti o primárnej ponuke Slovenska. Primárna ponuka zahŕňa prírodné podmienky, kultúrnohistorické podmienky a organizované podujatia. Je faktom, že študenti majú chabé vedomosti o našej krajine, skôr sa zaujímajú o zahraničie. Preto som pripravila sériu aktivít, ktoré pomohli nielen vzbudiť ich záujem o problematiku, ale aj rozvinúť zručnosti, akými sú napríklad tímová práca, riešenie problémov, komunikačné zručnosti, tvorivé myslenie, kritické myslenie, digitálne zručnosti. Tieto aktivity majú všeobecnú použiteľnosť, nielen na predmete geografia cestovného ruchu.

Jedná sa o vzdelávacie aktivity, ktoré vychádzajú z iTEC (Innovative Technologies for Engaging Classrooms – Inovatívne technológie pre pútavú triedu). Je to výskumný projekt financovaný EÚ, v ktorom Európska školská sieť (European Schoolnet – EUN) pracuje s ministerstvami školstva, poskytovateľmi technológií a výskumnými organizáciami za účelom zmeniť vyučovanie prostredníctvom strategického uplatňovania vzdelávacích technológií. Tieto aktivity som si prispôsobila tak, aby vyhovovali podmienkam školy a mojim študentom.

Cieľom osvedčenej pedagogickej skúsenosti je poskytnúť príklady aktivít, ktorými je možné vzbudiť aktívny prístup žiakov, rozšíriť ich vedomosti, vyvolať záujem o učenie sa, nadchnúť ich a zároveň rozvinúť kľúčové kompetencie nevyhnutné pre 21. storočie. Vzhľadom na to, že v rámci aktivít je použitých niekoľko nástrojov IKT, ktoré je možné využiť na vyučovaní rôznych predmetov, práca obsahuje aj popis nástrojov a jednoduchý návod na ich použitie.

Táto osvedčená pedagogická skúsenosť je určená učiteľom geografie cestovného ruchu na stredných odborných školách, ale aj učiteľom geografie na gymnáziách, prípadne modifikovaním úloh aj na základných školách 2. stupňa. Ja som konkrétne uplatnila tieto aktivity v 3. ročníku hotelovej akadémie v rámci tematického celku primárna ponuka regiónov Slovenska.

# **1 ZÁKLADNÉ TEORETICKÉ VÝCHODISKÁ**

Z histórie je známe, že priemyselná revolúcia spôsobila masovú výrobu v továrňach, ale mala aj výrazný vplyv na vzdelávanie. Kým rodičia pracovali, deti šli do škôl. Je zaujímavé sledovať, ako sa podobali spôsob vyučovania, disciplína a usporiadanie tried na továrenskú výrobu. V dnešnej dobe sa samozrejme výroba aj pracoviská zmenili a veľkú dôležitosť nabrali digitálne technológie. Vzhľadom na tieto zmeny je nanajvýš nutné, aby sa školy tiež prispôsobili a nezostávali na rovnakej úrovni ako pred desaťročiami, čo sa týka spôsobu vyučovania, používaných metód, nástrojov, ale aj usporiadania tried.

#### **1.1 Kľúčové kompetencie 21. storočia**

Pri uvažovaní o zmenách je podľa mňa kľúčová zmena pohľadu na žiaka a jeho úlohu vo vzdelávaní. Majú byť žiaci stále iba poslucháčmi učiteľa, alebo sme im schopní ponúknuť poslucháčov? Dávame im slobodu stanoviť si vlastné ciele? Umožňujeme im zvoliť si spôsoby ich dosiahnutia? Majú priestor, aby sa vzdelávali navzájom? Umožníme im rozvíjať zručnosti, ktoré im pomôžu v budúcom pracovnom, ale aj osobnom živote? Poskytujeme im dostatočný priestor na to, aby boli aktívni? Dokážeme vybudovať u nich zodpovednosť za seba aj za iných?

Je zrejmé, že niektoré schopnosti a zručnosti, ako napríklad učenie sa naspamäť, sa vďaka technológiám stávajú menej dôležité a iné naopak sa stávajú kľúčovými.

Zaujali ma výsledky výskumného projektu, kde požiadali 400 manažérov, ktorí vo významných spoločnostiach zodpovedajú za výber nových zamestnancov, aby vymenovali najdôležitejšie zručnosti, ktoré sú podľa nich nedostatočné u absolventov stredných škôl a univerzít. Tu je výsledný zoznam (podľa [2]):

- ústna a písomná komunikácia
- kritické myslenie a riešenie problémov
- profesionalizmus a pracovná etika
- tímová práca: kooperácia, kolaborácia
- práca v heterogénnych tímoch a v nejasných podmienkach
- zručnosť s technológiami
- vedenie tímu a projektový manažment

Podľa European Schoolnet základné kompetencie 21. storočia sú kreativita, komunikácia, kolaborácia, digitálne kompetencie, kritické myslenie, osobná zodpovednosť.

Bližšie sa pozrieme na to, čo všetko zahŕňajú tieto kompetencie:

**Kreativita** – schopnosť vymyslieť niečo nové, pracovať samostatne a vyprodukovať niečo hodnotné, iniciatívnosť, podnikavosť, riskovanie, učenie sa z chýb, hodnotenie s cieľom zlepšenia sa

**Komunikácia** – vyjadrenie sa vo vlastnom a cudzích jazykoch v rôznych situáciách, schopnosť čítať a písať, rozprávať a počúvať, ale aj presvedčiť, vedieť sa správať na sociálnych médiách

**Kolaborácia** – spoločná práca na probléme v tímoch s cieľom dosiahnuť výsledok, prispieť vlastnými nápadmi a názormi, ale aj rešpektovať názory iných, byť flexibilný, niekedy prevziať úlohu lídra, niekedy iba nasledovať, podporovať iných

**Digitálne kompetencie** – schopnosť vybrať, použiť a riadiť digitálne zdroje a nástroje, ale aj používať sociálne médiá na komunikáciu, spoluprácu, učenie sa, riešenie problémov, kriticky hodnotiť informácie, byť schopný chápať etické a legislatívne otázky používania digitálnych zdrojov

**Kritické myslenie** - schopnosť posudzovať rôzne možnosti, získavanie vedomostí použitím argumentov, analýz, schopnosť robiť rozhodnutia, riešenie skutočných problémov

**Osobná zodpovednosť** – vziať zodpovednosť za vlastné učenie sa v škole, ale aj mimo školy, efektívne seba-manažovanie v procese vzdelávania, chápanie vlastných silných a slabých stránok, plánovanie a dosahovanie osobných cieľov, prekonávanie prekážok, aktívny záujem o komunitu

Všetky tieto kompetencie je možné získavať na každom predmete. Je veľkou výzvou pre učiteľa pripraviť hodiny tak, aby žiaci zvládli obsah učiva, aby bolo vyučovanie pre nich zaujímavé a lákavé a aby mali možnosť rozvíjať si všetky, alebo časť kľúčových kompetencií nevyhnutných pre ich budúce uplatnenie sa.

#### **1.2 Základný popis vzdelávacích aktivít**

V mojej práci budem používať 6 hlavných vzdelávacích aktivít, ktorými sú: snívaj, objavuj, mapuj, vytvor, opýtaj sa, prezentuj. V rámci každej aktivity študenti používajú rôzne IKT nástroje, ktoré si môžu zvoliť sami.

**Snívaj**: v tejto aktivite učiteľ prezentuje študentom osnovu návrhu, ktorá vychádza z učebných osnov a výzvu. Dôležité je zdôrazniť, že sa stávajú "majiteľom úlohy" a zároveň majú slobodu v rozhodovaní, ako výzvu splnia. Učiteľ stanoví časový rámec práce a dohodne so študentmi pravidlá a hodnotiace kritériá. Vytvoria sa tímy, v každom tíme nastáva diskusia, navrhujú sa možné riešenia výzvy.

**Objavuj**: študentské tímy hľadajú zdroje ktoré súvisia s úlohou, pozorujú praktické príklady, ktoré môžu využiť pri riešení výzvy, zbierajú a študujú materiály. Všetky získané poznatky zaznamenávajú.

**Mapuj**: tímy mapujú všetky poznatky a prezentujú ich ďalším tímom, analyzujú svoje zistenia, spoločné a rozdielne prvky spracovania. Dávajú si navzájom otázky, spätné väzby a na základe nich prehodnotia svoje názory na riešenie problematiky.

**Vytvor**: na základe predchádzajúcej aktivity študenti vytvárajú svoj produkt. V rámci tímov sa rozdelia role, aby každý študent bol zodpovedný za čiastkovú úlohu. Vytvoria najskôr prototyp, ktorý prezentujú v tíme a učiteľovi, diskutujú o ňom a následne upravia tak, aby spĺňal zadané kritériá.

**Opýtaj sa**: študentské tímy sa stretnú s expertmi a prezentujú im svoje produkty. Môže sa to odohrať aj on-line. Expertmi môžu byť ľudia z praxe, ale aj učitelia. Po stretnutí študenti analyzujú spätné väzby a vylepšujú svoje produkty po spoločnom rozhodnutí.

**Prezentuj**: študenti prezentujú svoje výsledky, ale aj postup práce osobne alebo on-line a umožnia získať spätnú väzbu od publika, aby mohli svoju prácu v budúcnosti vylepšiť.

### **2 VYUŽITIE VZDELÁVACÍCH AKTIVÍT NA HODINÁCH GEOGRAFIE CESTOVNÉHO RUCHU**

Uvedené vzdelávacie aktivity je možno využiť na vyučovaní v každom predmete. V rámci nich sú vyžívané rôzne progresívne metódy, napríklad metóda braistormingu, problémové vyučovanie, kooperatívne učenie, projektové vyučovanie.

#### **2.1 Uskutočnenie aktivity "Snívaj"**

Na túto aktivitu boli vyčlenené 2 vyučovacie hodiny.

Ako prvý krok som študentom prezentovala výzvu:

Pripravte propagačné video, prospekty a stánky na "Veľtrh regiónov", ktorý zorganizujete na škole pre spolužiakov, učiteľov a projektových partnerov zo zahraničia, ktorí navštívia našu školu. Video bude trvať maximálne 7 min a bude obsahovať zaujímavé turistické atrakcie regiónu, tzn. prírodné a kultúrno-historické atraktivity a organizované podujatia, ktoré spolu tvoria primárnu ponuku. Snažte sa dať do videa príbeh, uistite sa, že video splní nároky AIDA. Zorganizujete "Veľtrh regiónov Slovenska", kde budete prezentovať video, propagačné materiály a gastronomické špeciality svojho regiónu.

Aby som motivovala študentov, zdôraznila som, že majú voľnosť v tom, ako výzvu spracujú aj v tom, aké nástroje použijú. Potom som prezentovala všetky nástroje, ktoré budú mať možnosť naučiť sa používať a vzdelávacie aktivity, ktoré budeme spolu absolvovať, aby študenti pochopili celý proces, ktorý ich čaká. Stanovili sme si časový rámec na jednotlivé aktivity a pravidlá práce.

Preferujem to, aby si študenti sami navrhli pravidlá, ktoré budú pri práci dodržiavať, samozrejme má tu slovo aj učiteľ.

Príklady pravidiel:

- Hovorí len jeden, neskáčeme si do reči
- Nebudeme dávať znevažujúce poznámky
- Budeme rešpektovať rozdelenie do tímov

Je vhodné o pravidlách diskutovať a dospieť k súhlasu celej triedy.

Dôležitým krokom bolo rozdelenie študentov na tímy. Na tento účel som použila nástroj TeamUp. Je možné, aby boli študenti rozdelení tak, ako si oni vyberú. Ja som zvolila výber podľa navolených kritérií, tak ako to vybral TeamUp. Zámerom bolo, aby sa študenti naučili, že je dôležité pre ich ďalšie uplatnenie sa v živote a práci, aby vedeli spolupracovať s rôznymi ľuďmi, aby boli flexibilní a vedeli sa prispôsobiť zmenám, aby vedeli komunikovať, rešpektovať iné názory a presadiť sa v tíme.

**TeamUp** je nástroj, ktorý môžu učitelia využiť na vytváranie tímov na základe zvolených kritérií, alebo náhodne. Okrem toho umožňuje hlasovať za témy, ako aj nahrávať novinky, ktoré sa udiali v tíme.

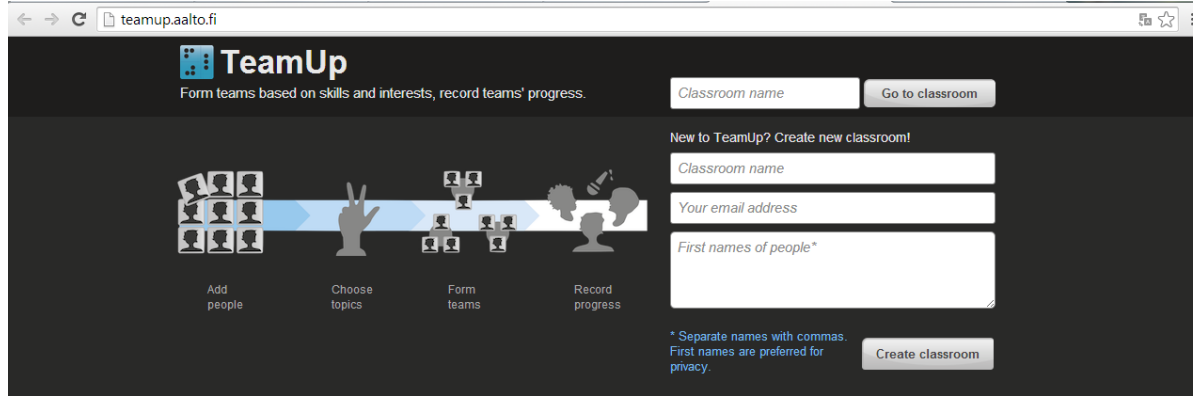

Obrázok 1 Úvodná strana nástroja TeamUp Prameň: <http://teamup.aalto.fi/>

Po otvorení stránky <http://teamup.aalto.fi/>, učiteľ vytvorí novú triedu, uvedie svoju emailovú adresu a zadá mená študentov. Na email príde informácia s 2 odkazmi na novú triedu. Jeden odkaz je pre učiteľa, administrátora a druhý odkaz poskytne učiteľ študentom, aby mohli vstúpiť do virtuálnej triedy.

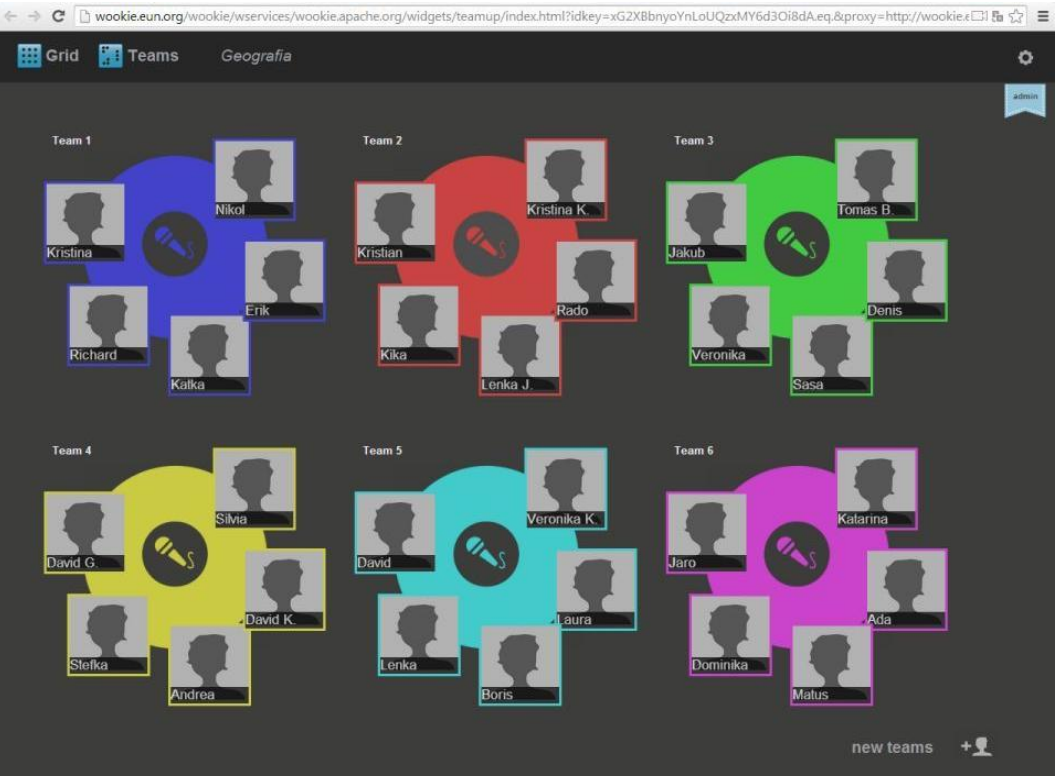

Obrázok 2 Ukážka vytvorenia virtuálnej triedy Prameň: <http://teamup.aalto.fi/>

Učiteľ môže pridať fotografie študentov. Ak ich chce rozdeliť na základe vybraných charakteristík, tak tieto charakteristiky pridá ku každému študentovi. Nástroj umožňuje to, aby učiteľ zadal témy na projekty a študenti za ne zahlasovali a boli začlenení do tímov na základe zvolenej témy aj uvedených charakteristík.

Ja som zadala ku každému študentovi jeho pohlavie a jeho postoj k práci. Použila som tri ikony, včelička reprezentovala aktívnych a pracovitých študentov, kniha reprezentovala

študentov, ktorí sú zameraní viac na štúdium, nie sú veľmi aktívni a potrebujú skôr byť vedení, lopty reprezentovali študentov, ktorí nie sú študijné typy, ale sú praktickí a zruční.

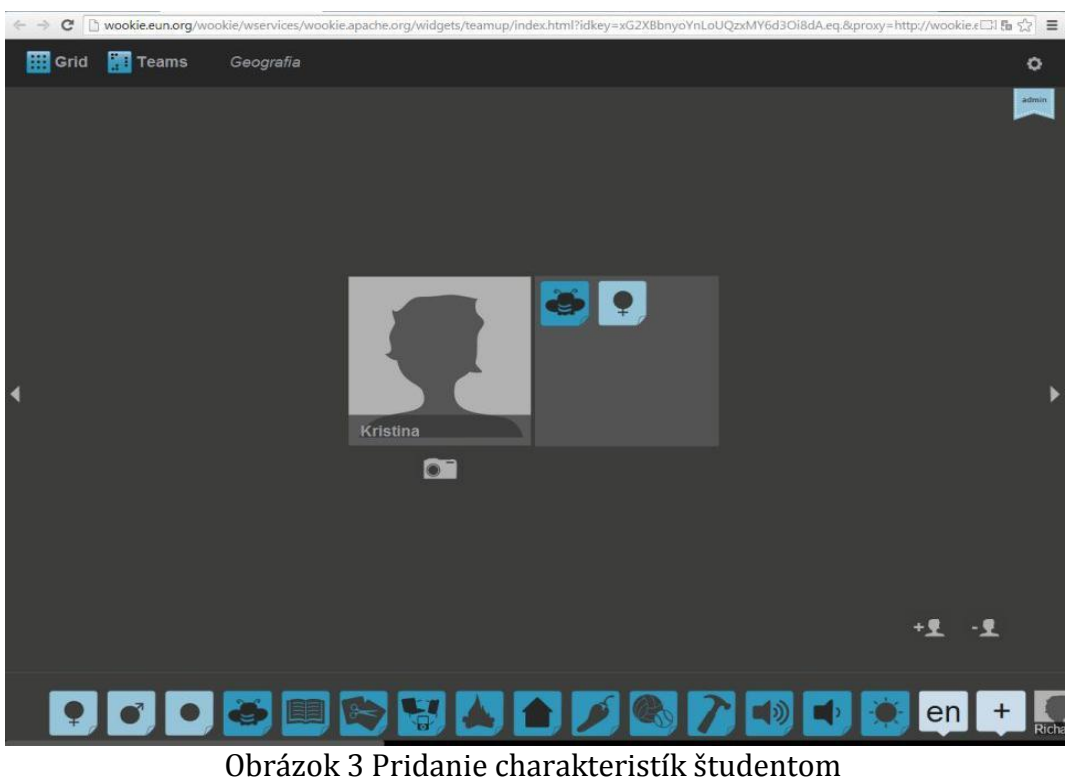

Prameň: <http://teamup.aalto.fi/>

Po zadaní charakteristík som klikla na ikonu Tímy a boli vygenerované tímy, ktoré je ešte možné zmeniť jednoduchým presunutím.

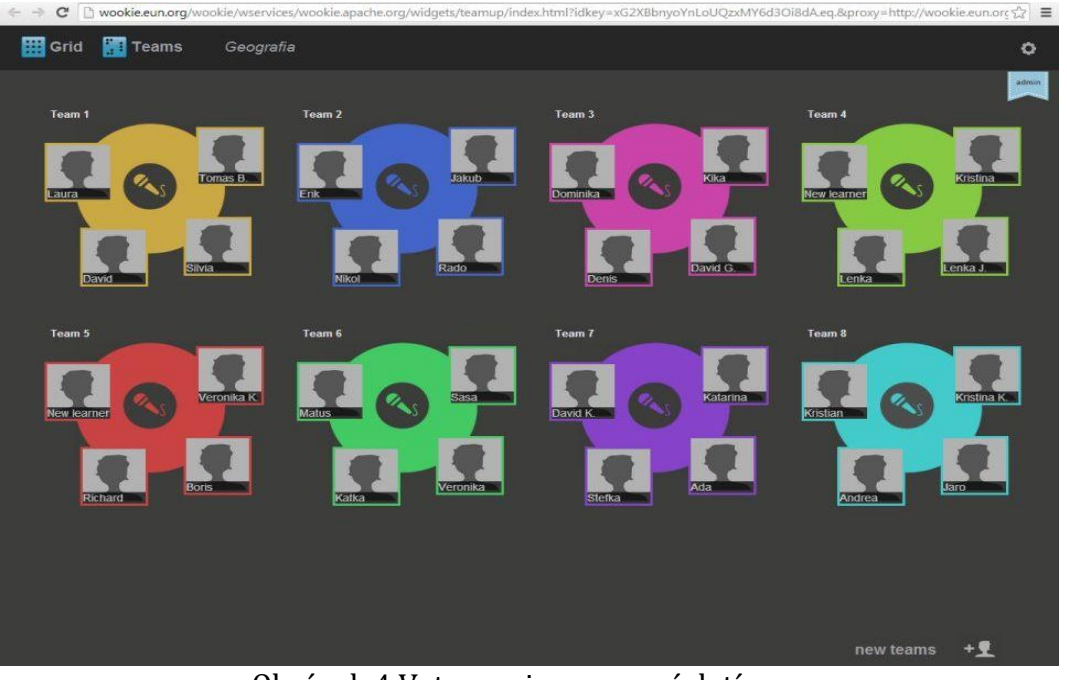

Obrázok 4 Vytvorenie pracovných tímov Prameň: <http://teamup.aalto.fi/>

Treba sa pripraviť na to, že študenti nebudú súhlasiť so zložením tímov. Je na zvážení učiteľa, či ho upraví alebo nie. Tu je podstatné, aby dôsledne študentom vysvetlil účel zadelenia do tímov podľa zvolených charakteristík.

Ak má tímová práca fungovať, je potrebné, aby si študenti určili svoje role v tíme tak, aby v tíme bol koordinátor, ktorý organizuje a koordinuje prácu, mysliteľ, ktorý je generátorom nových nápadov, recenzent, ktorý upozorňuje na problémy a pripomienkuje a "pracant", ktorý doťahuje prácu.

Po rozdelení študentov si tímy vylosovali oblasti Slovenska, ktoré mali prezentovať. Rozhodla som sa, že to nebudú regióny cestovného ruchu, keďže ich je 21, ale zameriame sa na samosprávne kraje, pretože sme mali 8 tímov.

Úlohou študentov bolo "snívať", vymýšľať, ako splnia výzvu. Používali metódu brainstorming a nástroj bubbl.us.

**Bubbl.us** umožňuje vytvárať mapy mysle on-line. Stačí sa zaregistrovať a nástroj je zdarma prístupný. Je veľmi jednoduchý na používanie, kde jednoduchým kliknutím na ikonu mindmap vytvoríme "materskú bublinu" a potom sa na ňu pripájajú ďalšie bubliny s textom, alebo aj vloženým dokumentom. Mapu mysle je možné zdieľať a spoločne na nej pracovať z rôznych počítačov. Je umožnený aj chat pre tých, ktorí mapu zdieľajú.

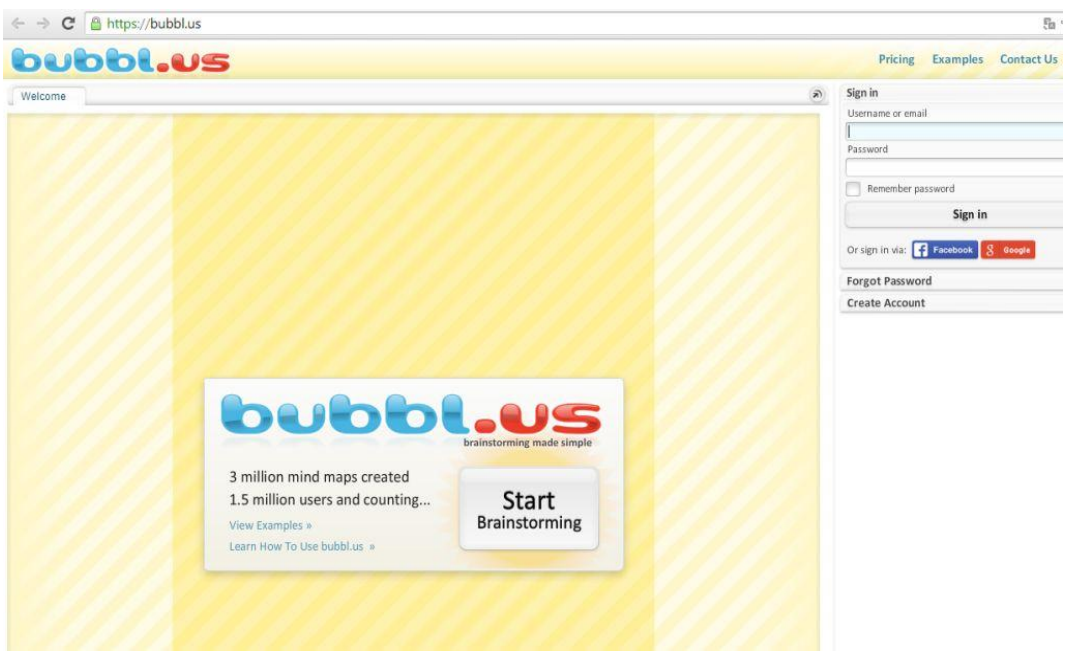

Obrázok 5 Úvodná strana nástroja bubbl.us

Prameň: <https://bubbl.us/>

Študenti pochopili princíp fungovania veľmi rýchlo a začali nástroj využívať. Bolo to zaujímavejšie ako písať myšlienky na papier. Ďalšou výhodou je to, že mohli pokračovať v práci aj doma, individuálne a zároveň spolupracovať.

Učiteľ pôsobí ako facilitátor. Facilitare pochádza z latinčiny a znamená to uľahčovať. Facilitátor sa musí zaoberať dvomi základnými aspektmi, ktorými sú subjektívne prežívanie jednotlivcov a vecná stránka záležitosti, kvôli ktorej sa stretli. V každej skupine jednotlivci prežívajú nejaké emócie voči sebe, alebo úlohám a zároveň majú vlastné poznatky, názory, svoje chápanie problému. Učiteľ musí priebežne monitorovať prácu tímov, uľahčovať proces komunikácie, viesť k tolerancii, spolupráci, pestrosti návrhov, konštruktívne riešiť konflikty, ak sa vyskytnú, uľahčovať a podporovať aktívne zapájanie sa účastníkov tímu do diskusie a práce, viesť k splneniu cieľov.

Pri práci študentov môže byť potrebné ich navádzať otvorenými otázkami k tomu, aby riešili výzvu. Zadala som im otázky napríklad: Kto bude vašou cieľovou skupinou? Aký bude príbeh, kto v ňom bude vystupovať? Ako budete prezentovať podstatné znaky primárnej ponuky?

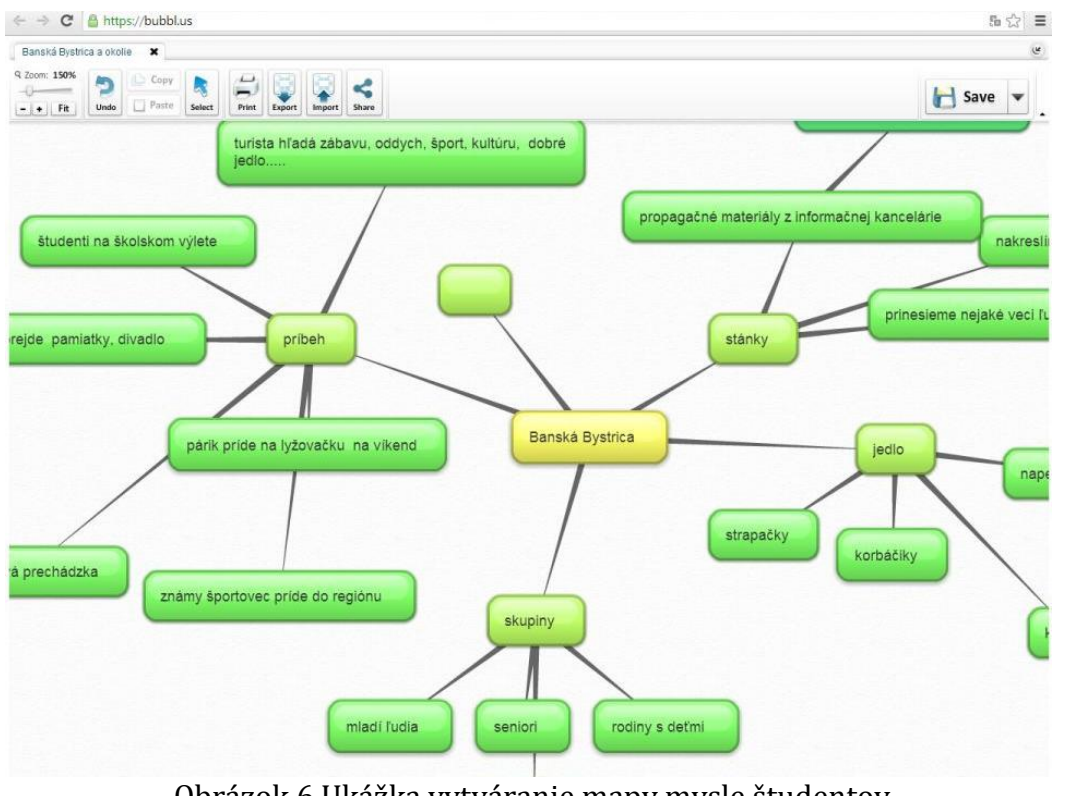

Obrázok 6 Ukážka vytváranie mapy mysle študentov Prameň: práca študentov

Po ukončení prvej vzdelávacej aktivity som požiadala tímy, aby nahrali na nástroji TeamUp krátku úvahu o tom, čo urobili a či sa stretli s nejakým problémom.

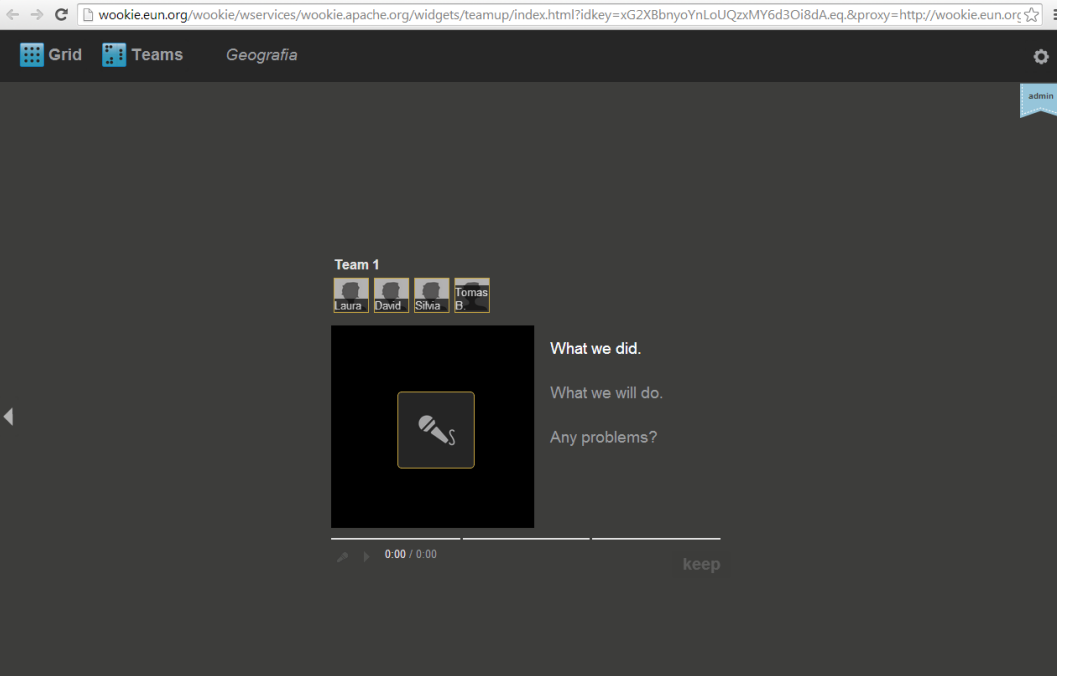

Obrázok 7 Nahrávanie v prostredí TeamUp Prameň: <http://teamup.aalto.fi/>

Nástroj TeamUp umožňuje nahrávku, ktorá trvá iba 60 sekúnd. Najskôr sa to študentom páčilo, ale prišli na to, že nie je jednoduché podstatné kroky zhrnúť za tak krátky čas. Bol to ale z mojej strany zámer, aby sa naučili, že niekedy je v živote potrebné, aby presvedčili napríklad o svojom nápade šéfa za pár sekúnd, ktoré im venuje. Preto je treba sa naučiť hovoriť k veci, stručne a povedať zároveň čo najviac podstatných a presvedčivých informácií. Kým sa študenti naučili zhrnúť reflexiu do 60 sekúnd, skúšali sme to niekoľko krát.

#### **2.2 Uskutočnenie aktivity "Objavuj"**

Tejto vzdelávacej aktivite sme venovali 4 hodiny, z toho 2 hodiny sme strávili mimo školy.

Prvú hodinu tímy preskúmali webové stránky svojich krajov, aby si zmapovali dôležité zaujímavosti. Okrem toho si prezreli stránku Slovenskej agentúry pre cestovný ruch a ich portál pre turistov. Dôležité bolo, aby si uvedomili, že sa nezhoduje rozdelenie na samosprávne kraje s rozdelením regiónov cestovného ruchu. Keďže sme sa chystali nasledujúcu hodinu navštíviť veľtrh cestovného ruchu Slovakiatour v Bratislave, úlohou študentov bolo vyhľadať si, ktoré regióny patria do samosprávnych krajov. Dôvod bol jednoduchý, na veľtrhu sa tradične prezentujú nielen kraje, ale aj regióny cestovného ruchu a mestá.

Ďalšie dve hodiny sme venovali návšteve veľtrhu cestovného ruchu. Upozornila som študentov na to, že majú možnosť získať cenné informácie a materiály, ktoré využijú pri organizovaní vlastného veľtrhu cestovného ruchu. Povzbudila som ich k tomu, aby sa nebáli komunikovať so zástupcami regiónov v stánkoch a prípadne robiť s nimi rozhovory o atraktivitách. Pripomenuli sme si, ako ich osloviť, predstaviť sa, klásť otázky a požiadať o informácie. Tento krok je dôležitý aj na úrovni strednej školy, pretože študenti majú často zábrany, nevedia ako začať rozhovor a ako slušne žiadať o niečo. Praktické precvičenie v triede im dodáva sebavedomie.

Veľtrh bol príležitosťou k tomu, aby tímy získali propagačné materiály, aby sledovali ako boli stánky vyzdobené a čo všetko ponúkali návštevníkom. Ich úlohou bolo uviesť, ktorý kraj alebo región mal najzaujímavejšiu prezentáciu a prečo.

Študenti používali svoje mobilné telefóny, školský fotoaparát a kameru na rozhovory a na fotografovanie. Zaujímavé pre mňa bolo sledovať správanie sa študentov v stánkoch. Dochádzalo tu k prirodzenému rozdeleniu úloh, kde aktívnejší členovia tímov nadviazali komunikáciu, ďalší fotografovali, robili videá, zbierali propagačné materiály.

Posledná hodina tejto aktivity "objavuj" prebiehala v škole. Zhodnotili sme návštevu veľtrhu, každý tím prezentoval, ktorý región sa mu najviac páčil a ukázal fotografie stánkov. Zaujímavé bolo, že tipy na najlepšie prezentácie regiónov sa líšili. Niektoré tímy preferovali viac výzdobu stánkov, iným sa páčil program, ďalší uvádzali pohostinnosť, alebo ústretovosť predstaviteľov regiónov.

Okrem materiálov, ktoré zozbierali na veľtrhu bolo potrebné sa venovať aj ďalším zdrojom. Uviedla som im linky na zaujímavé nástroje, ktoré môžu využiť, ako napríklad Vimeo, Slideshare, GoogleEarth a samozrejme Youtube. Študenti si pozreli videá a prezentácie rôznych regiónov na internete ako aj oficiálne propagačné video Slovenska pre inšpiráciu. Zámerom bolo nielen získať informácie, ale aj sledovať, ako sú videá spracované.

Na záver študenti nahrali hodnotenie aktivity na TeamUp.

#### **2.3 Uskutočnenie aktivity "Mapuj"**

Aktivita bola naplánovaná na 4 hodiny.

Počas prvej hodiny tímy zmapovali všetky získané poznatky a materiály, analyzovali ich a rozhodovali sa, ktoré použijú na splnenie záverečnej úlohy. Dala som im možnosť použiť nástroje Popplet, Realtimeboard a Padlet na to, aby tam uviedli všetky materiály, fotografie, linky a informácie, ktoré sa týkali ich regiónu a ktoré budú prezentovať ďalším tímom. Zámerom bolo, aby sa všetky poznatky prepojili a študenti videli po prvý krát nielen prácu svojich spolužiakov, ale získali aj komplexný pohľad na atraktivity Slovenska.

Úlohou mojou bolo hlavne pozorovať prácu tímov, rozprávať sa s nimi o údajoch, ktoré zozbierali, nabádať ich k tomu, aby sa dohodli, ktoré informácie sú potrebné a ktoré nie, keďže zdrojov mali veľa a museli si vybrať.

Pri tejto práci bolo dôležité, aby sme sa porozprávali o autorských právach. Vzhľadom na to, že študenti mali vytvárať svoje vlastné produkty, ale nemohli samozrejme používať napríklad vlastné fotografie, ukázala som im ako sa vyhľadávajú obrázky a aj hudba na internete tak, aby mali povolenie na opätovné použitie. Upozornila som ich na to, že na osobné použitie si môžu sťahovať obrázky, texty alebo hudbu, ale každá verejná prezentácia podlieha súhlasu autora.

Počas druhej hodiny pridávali údaje na vybraný nástroj. Všetky tímy sa rozhodli použiť nástroj Padlet, ktorý sa im zdal zaujímavý a najjednoduchší.

**Padlet** je bezplatný online nástroj, ktorý umožňuje vytvoriť virtuálnu nástenku, na ktorú môžeme pridávať informácie, odkazy alebo obrázky. Výhodou je to, že môžeme na tejto nástenke spolupracovať a zdieľať ju. Nie je nutné sa registrovať, ale ak sa zaregistrujeme, máme prístup ku všetkým nástenkám, ktoré sme vytvorili a môžeme ich neskôr upravovať.

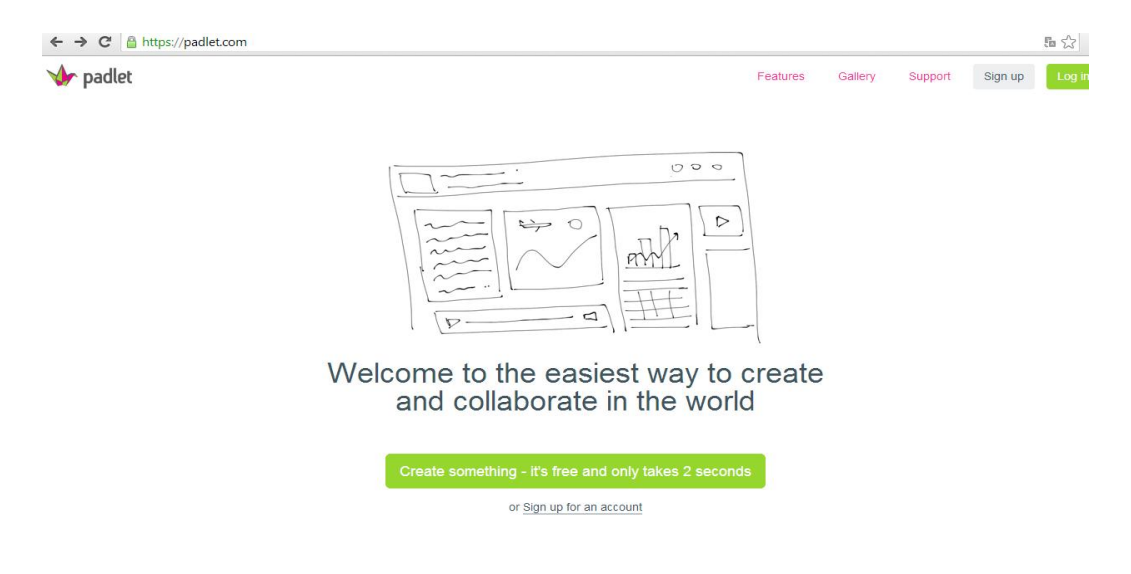

Obrázok. 8 Úvodná stránka nástroja Padlet

Prameň**:<https://padlet.com/>**

Použitie je veľmi jednoduché. Stačí kliknúť na nápis v zelenom rámčeku "create something" a vytvoriť novú, prázdnu nástenku. Ak klikneme na "Modify wall", získame možnosť nástenku pomenovať, zmeniť pozadie, vybrať možnosť pridávať príspevky náhodne do priestoru, alebo radiť ich pod seba a nastaviť možnosť zdieľania. Každá nástenka môže zostať súkromná, ďalej je možné, aby ju videli a upravovali tí, ktorí majú heslo, alebo môže byť verejná a môže ju vidieť ktokoľvek a po povolení tvorcu ju môže aj upravovať.

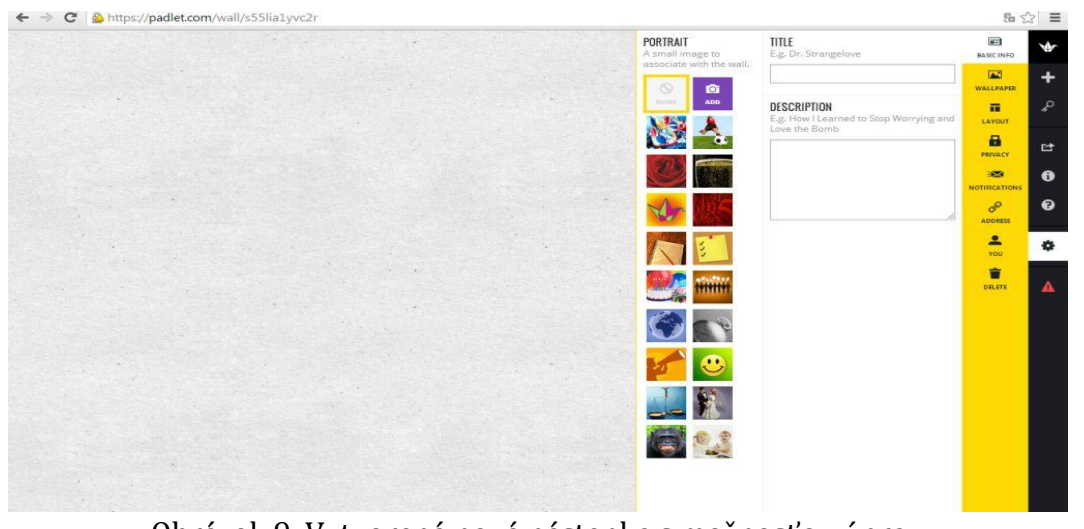

Obrázok 9 Vytvorená nová nástenka s možnosťou úprav Prameň**:<https://padlet.com/>**

Ak chceme pridať informácie, treba urobiť dvojklik a vytvorí sa rámček, do ktorého pridávame poznámky, nahrávame súbory, fotografie, odkazy. Výhodou je to, že je možné nástenku zdieľať na sociálnych sieťach, alebo vkladať na webové stránky.

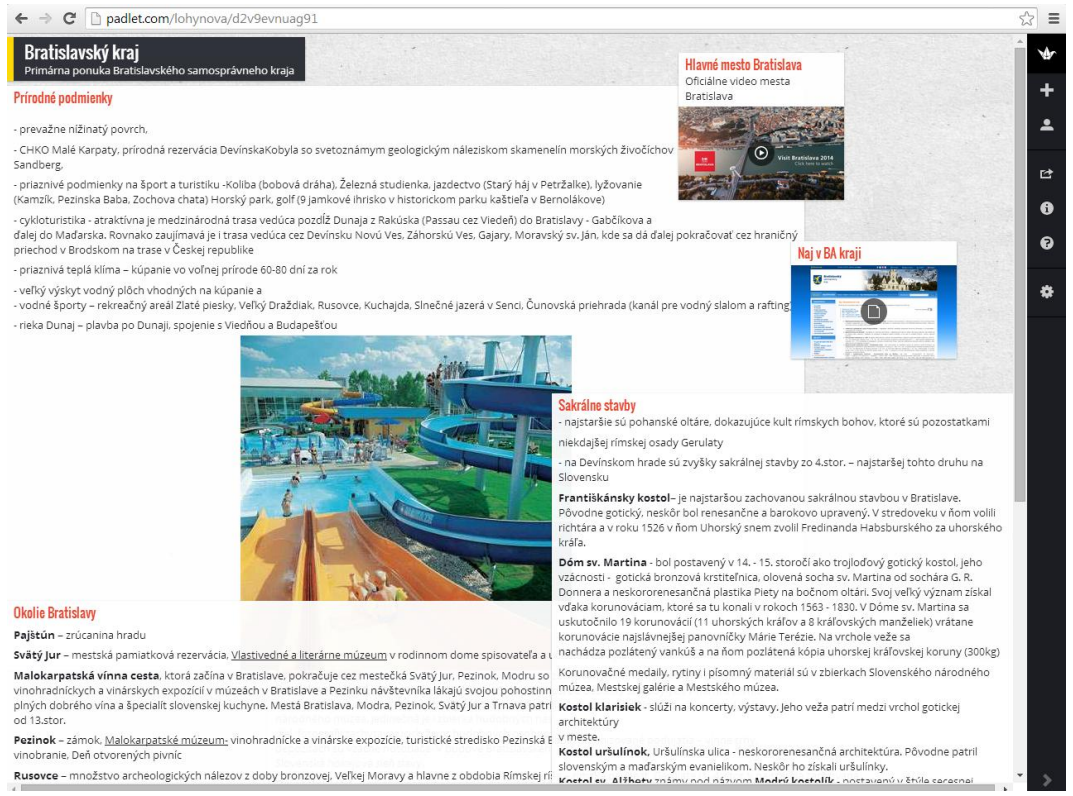

Obrázok 10 Vytvorená virtuálna nástenka Bratislavského kraja Prameň: práca študentov

Každý tím vytvoril vlastnú virtuálnu nástenku s informáciami, obrázkami a videami, ktoré potom počas tretej a štvrtej hodiny prezentoval svojim spolužiakom. Dve hodiny na túto aktivitu som zvolila preto, lebo úlohou bolo nielen prezentovať svoje materiály, ale aj dať si spätnú väzbu navzájom.

Cieľom **spätnej väzby** je poskytnúť druhému človeku informáciu tak, aby mohol zlepšiť svoj výkon, opraviť chyby v úlohe. Dôležité bolo študentom zdôrazniť, že spätná väzba slúži na to, aby ten, kto ju dostáva, presne vedel, čo urobil dobre a čo dobre neurobil, čo má zmeniť, aby to nabudúce urobil lepšie. Dávanie spätnej väzby bola citlivá oblasť a preto sme jej venovali viac času. Prioritou bolo, aby študenti pochopili, že spätná väzba má zmysel vtedy, keď povieme vecne, čo sa nám páči a nepáči, ale zároveň nepoškodíme vzťah s hodnoteným.

Stanovili sme si preto pravidlá, ktoré treba dodržiavať, ako napríklad:

- hovorte o úlohe, zamerajte sa na konkrétne veci
- pomenujte, čo sa vám páči a prečo, čo sa vám nepáči a prečo
- nehovorte o osobnosti hodnotených
- začnite pozitívnym a ak je to možné, tak aj tým skončite
- snažte sa nájsť spôsob ocenenia hodnoteného
- keď vám dávajú spätnú väzbu, vypočujte si ju bez toho, aby ste prerušovali hovoriaceho
- venujte sa tomu, čo hodnotiteľ povedal, nie prečo to povedal
- nevysvetľujte, neobhajujte sa, počúvajte a ak vám je niečo nezrozumiteľné, pýtajte sa
- prerozprávajte to, čo vám hodnotiaci povedal svojimi slovami a poďakujte
- myslite na to, že hodnotiace prezentuje svoj názor, neznamená to, že hneď musíte meniť prácu podľa neho

O pravidlách sme diskutovali a odsúhlasili ich. Ukázalo sa to ako dobrý krok, pretože študenti sa naozaj snažili byť vecní a neskĺznuť ku kritike a hádkam. Trvala som na tom, aby prezentujúci prerozprávali spätnú väzbu a tak sa uistili, že porozumeli hodnoteniu iných tímov. Precvičovali sme tak aj techniku aktívneho počúvania. Samozrejme, že sa stalo, že sa vyskytli negatívne emócie, mojou úlohou bolo pripomínať dohodnuté pravidlá a zmysel spätnej väzby a zabrániť tak demotivácii študentov.

Po prezentáciách všetkých tímov som im dala spätnú väzbu aj ja, snažila som sa vyzdvihnúť prácu tímov, podporiť ich a samozrejme dať konštruktívne pripomienky k ich práci. Problémom skoro každého tímu bolo veľké množstvo materiálu, ktorý museli ešte raz prehodnotiť, aby produkty boli zaujímavé a nenudili divákov. Na konci hodiny opäť tímy nahrali 60 sekundovú reflexiu na TeamUp.

#### **2.4 Uskutočnenie aktivity "Vytvor"**

Aktivita bola naplánovaná na 4 hodiny.

Tímy tvorili propagačné videá a prospekty. Predstavila som im niektoré nástroje, ktoré môžu využiť. Na tvorbu propagačného videa to boli napríklad Movie Maker, Storyrobe a Google Earth a na elektronické prospekty nástroje Glogster a Calameo.

Nástroj **MovieMaker** je známy a tvorba videa pomocou neho je pre študentov jednoduchá. Stačí nástroj otvoriť a importovať videá a fotografie, ktoré je potom možné upravovať, premiestňovať, pridávať titulky, hudbu, komentáre.

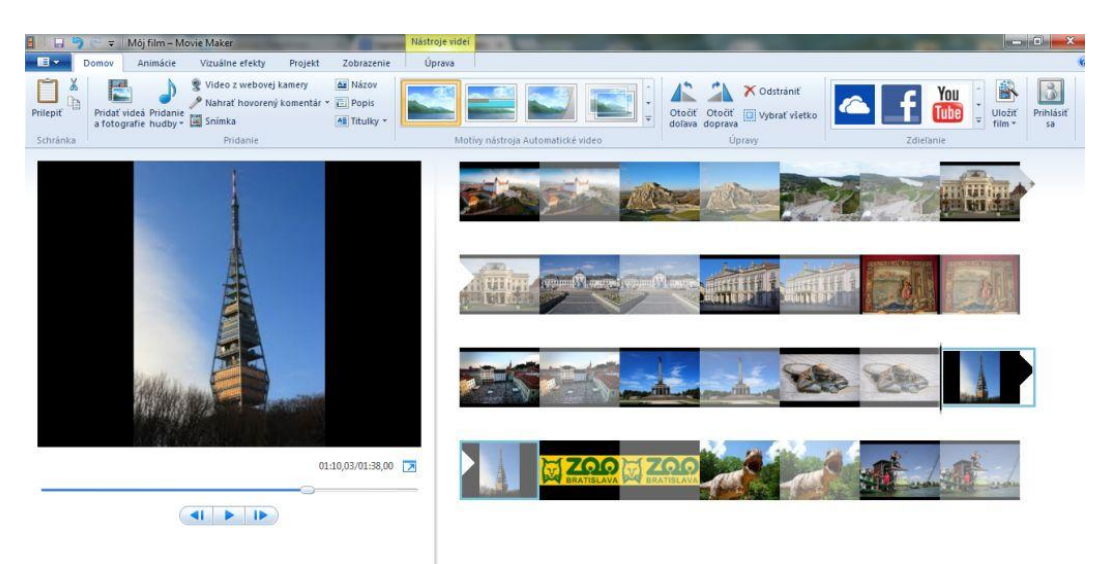

Obrázok 11 Pohľad na nástroj Movie Maker Prameň: práca študentov

Nástroj **Storyrobe** som im ponúkla preto, lebo je to aplikácia pre **iPad**, ktorý niektorí študenti vlastnia a mohli ho používať aj v škole. Storyrobe umožňuje vytvárať digitálne príbehy, použiť na to sa môžu videá a fotografie, ktoré sú v knižnici iPadu, je tu umožnené aj nahrávanie komentárov.

Nástroj **Google Earth** je jeden z najužitočnejších nástrojov pre výučbu geografie. Je to softvér spoločnosti Google a je ho možné prevziať zdarma a využívať. Umožňuje vydať sa na virtuálny výlet kamkoľvek na svete. Je možné priblížiť si mestá, pamiatky, ponúka 3D modely veľkých miest a množstvo fotografií a dokonca aj "street view" kedy sa môžeme virtuálne prechádzať po uliciach. Tento nástroj a jeho možnosti študentov prekvapil, pretože nevedeli, že si môžu sami vytvárať multimediálnu nahrávku atrakcií regiónu s hovoreným komentárom alebo hudbou. Práca s Goolge Earth nám trvala trošku dlhšie ako s inými nástrojmi, pretože je s ním trošku zložitejšia práca, ak chceme pridávať vlastné obrázky, videá, komentáre a tvoriť film. Tu je dobré využiť aj spoluprácu učiteľa informatiky.

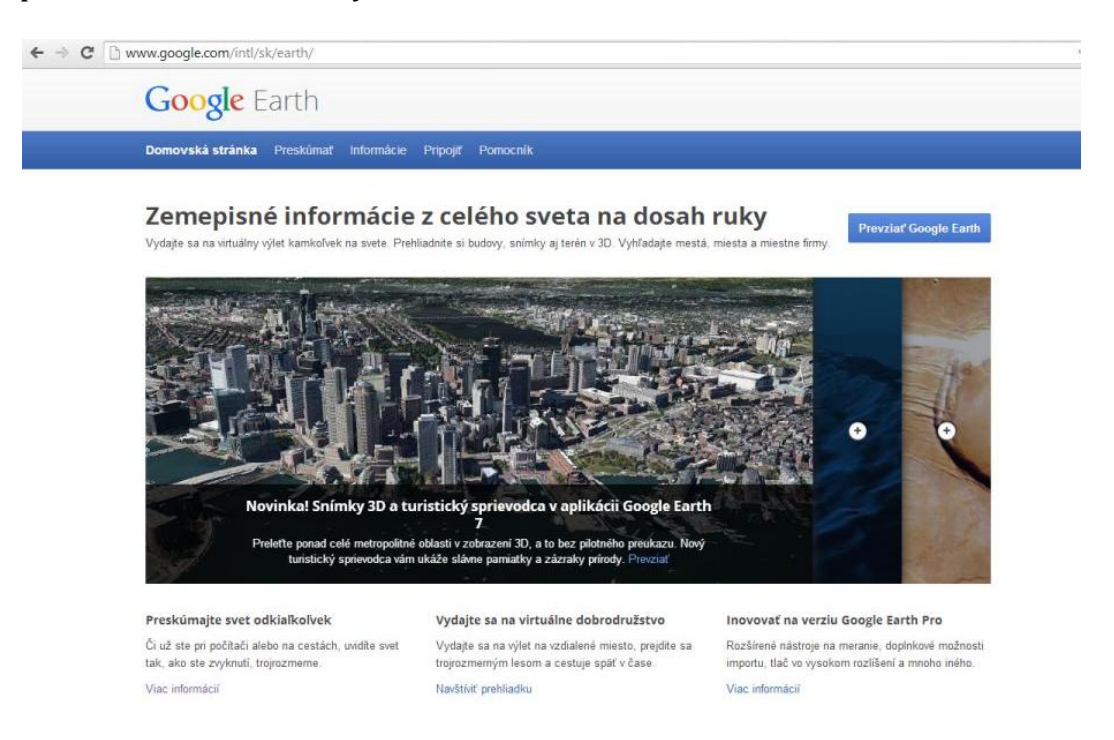

Obrázok 12 Domovská stránka Google Earth Prameň: <http://www.google.com/intl/sk/earth/>

Je náročné popisovať na tomto mieste prácu s nástrojom Google Earth, ale na uvedenej stránke v časti výučbové materiály sú popísané kroky ako používať nástroj na rôzne účely pre začiatočníkov aj pre pokročilých.

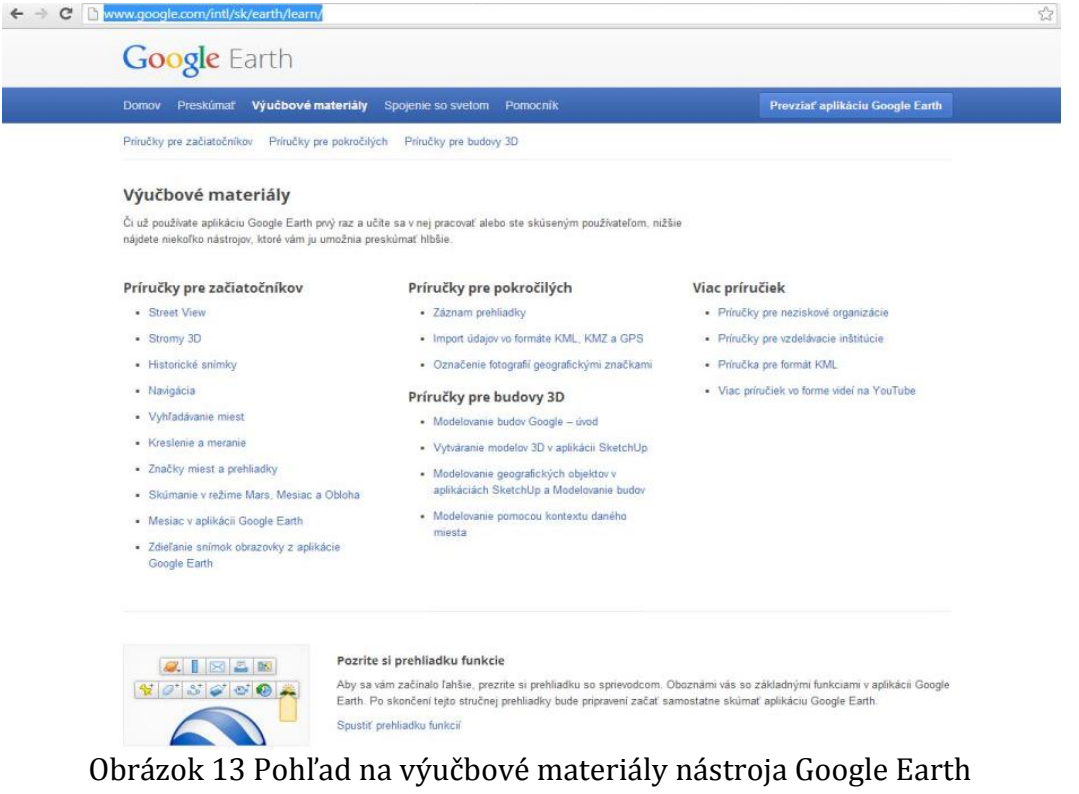

<http://www.google.com/intl/sk/earth/learn/>

Samotná aplikácia po stiahnutí vyzerá nasledovne

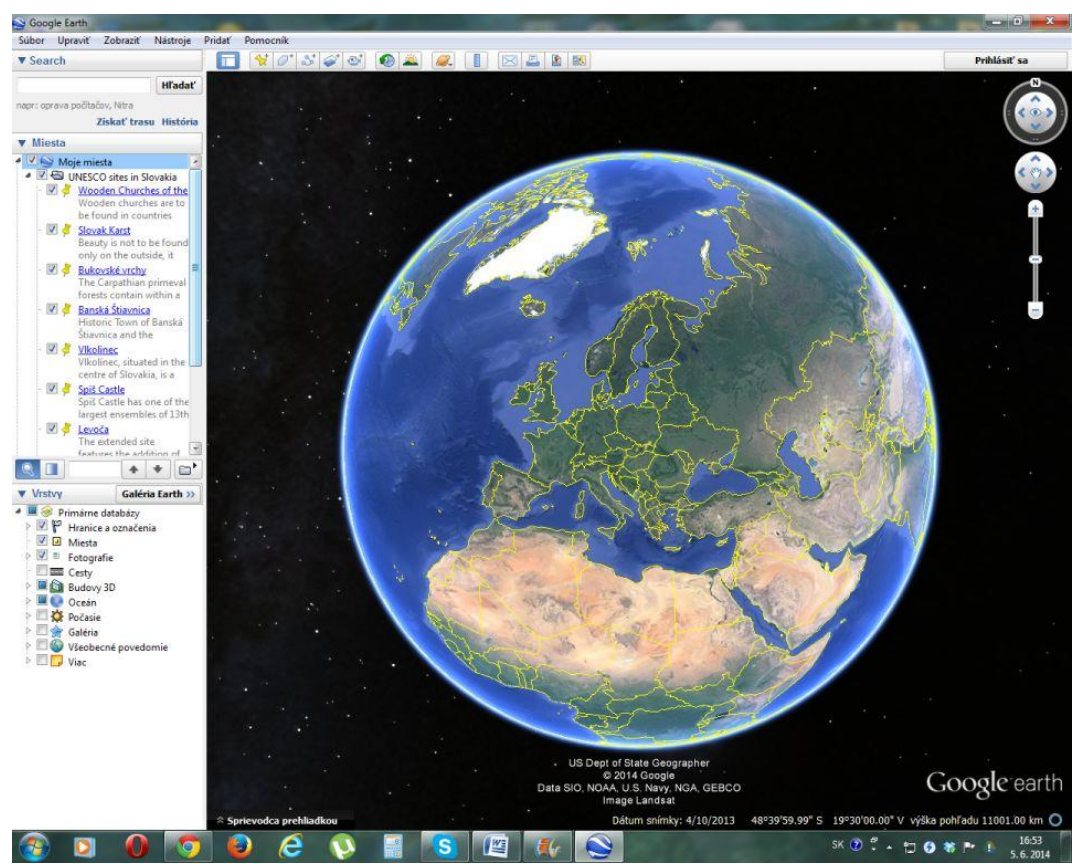

Obrázok 14 Pohľad na aplikáciu Google Earth

Prameň: Google Earth

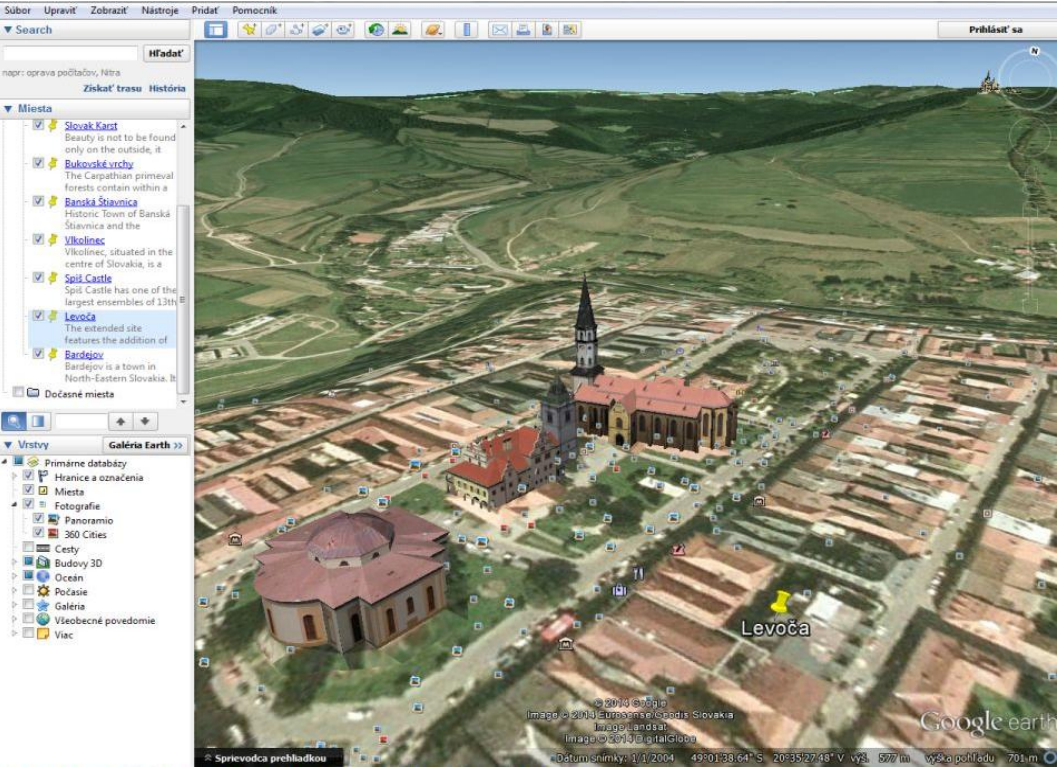

Obrázok 15 Centrum mesta Levoča na Google Earth Prameň: vlastný návrh

Nástroj Glogster je umožňuje vytvárať "glogy". Glog je multimediálny plagát, ktorý môže obsahovať texty, obrázky, videá a zvuky. Každý učiteľ sa môže zaregistrovať a potom vytvoriť účty pre svojich študentov. Je to výhodné z toho dôvodu, že učiteľ sa tak stáva administrátorom účtov a môže pomôcť v prípade, že študenti zabudnú prihlasovacie údaje, čo sa stáva celkom často. Veľkou výhodou je knižnica vytvorených plagátov s veľkým množstvom zdrojov, ktoré je možné využiť na vyučovaní. Práca s nástrojom nie je náročná, ale vyžaduje, aby sa s ním študenti najskôr zoznámili a vyskúšali si ho napríklad počas hodiny informatiky.

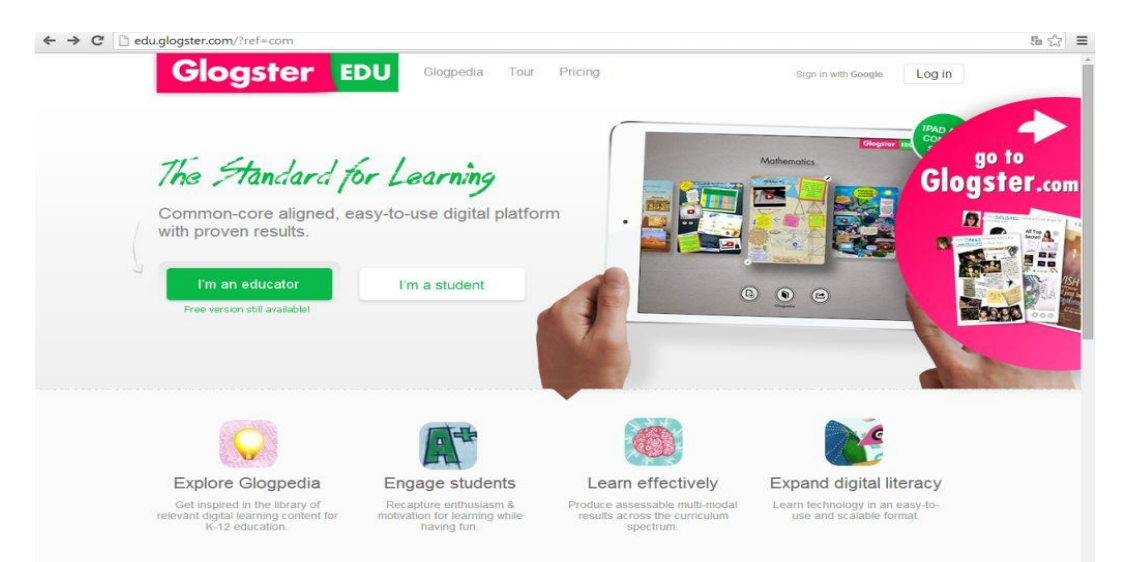

Obrázok 16 Pohľad na úvodnú stranu nástroja Glogster Prameň: <http://edu.glogster.com/>

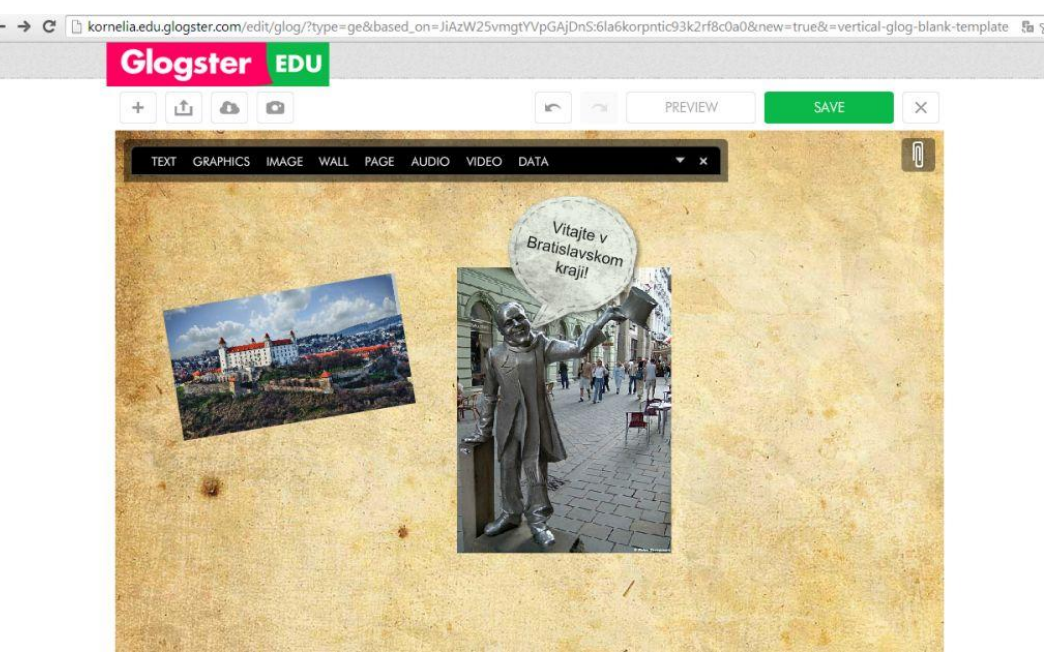

Obrázok 17 Práca v prostredí Glogster

Prameň: práca študentov

Na tvorbu prospektov je zaujímavé využiť nástroj **Calameo**. Je to nástroj na vytváranie elektronických publikácií Princíp je jednoduchý, najskôr treba celý prospekt s obrázkami a informáciami vytvoriť vo forme dokumentu, najlepšie je ale využiť formát PDF, aby sa po konvertovaní na elektronický dokument neposunuli obrázky, alebo text neželateľným spôsobom.

Po zaregistrovaní sa stačí kliknúť na "Create a publication" a vybrať z počítača vytvorený dokument. Dáme mu názov a zvolíme si formát. Ak máme účet zdarma, je dokument viditeľný verejne, ak si zakúpime vyššiu verziu nástroja, môžeme si zvoliť nastavenia zdieľania. Klikneme na "Start uploading" a v priebehu niekoľkých minút máme vytvorenú online publikáciu.

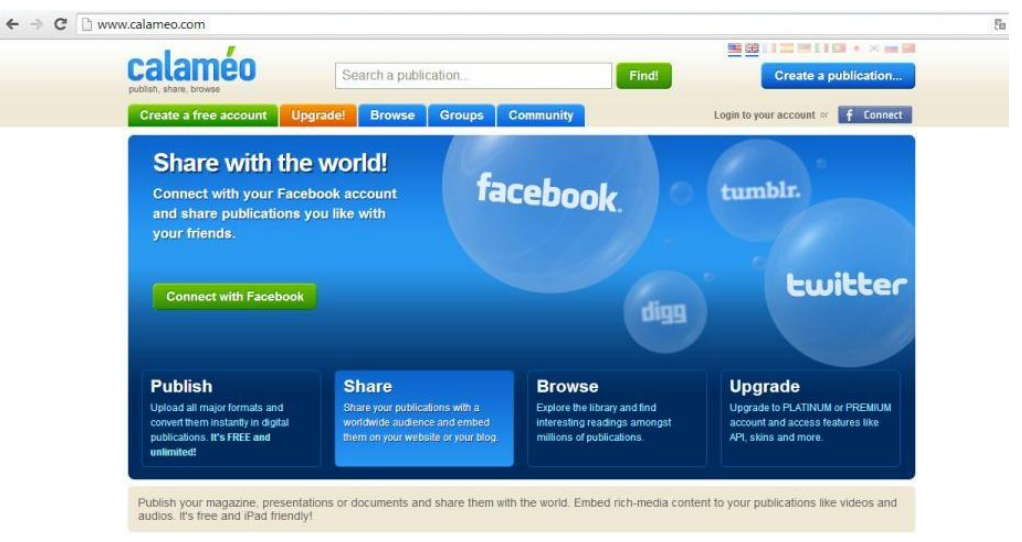

Obrázok 18 Vytvorenie publikácie v nástroji Calameo Prameň: <http://en.calameo.com/upload>

Študenti sa rozhodovali spoločne v tímoch, ktorý nástroj využijú a potom si pripravili scenár videa. V každom tíme sa prerozdelili úlohy, dvaja študenti tvorili video a dvaja prospekty. Dôležité rozhodnutia robili spoločne.

Keďže vo výzve bolo spomenuté, že video má splniť **model AIDA**, bolo potrebné najskôr pripomenúť, čo skratka znamená.

Skratka AIDA sú začiatočné písmená anglických termínov, ktoré označujú reakcie zákazníka. Je to model, ktorý sa používa napríklad na vytvorenie reklamy.

**A**ttention - pozornosť

**I**nterest - záujem

**D**esire - túžba

**A**ction - akcia

Diskutovali sme o tom, ako postupovať, aby video vyvolalo pozornosť (napríklad použijeme pekné veľké obrázky), aby vzbudilo u divákov záujem o návštevu regiónu a vyvolalo túžbu prísť (treba vyvolať predstavu, ako úžasne sa bude cítiť návštevník, aká je tam pestrosť možností) a napokon ho presvedčiť aby prišiel (napríklad ukážu ako sa tam dostať, na koho sa obrátiť).

Je treba uviesť, že práca na produktoch pokračovala aj doma, nielen v škole. Aj keď to nebolo dané ako domáca úloha, práca študentov pohltila a cítili za ňu zodpovednosť. Každý deň aj po škole pokračovali diskusie na ich stránke na Facebooku. Najviac boli využívané nástroje Movie Maker a Calameo, pretože boli najjednoduchšie a študenti mali obmedzený čas na tvorbu.

Po ukončení tvorby videa a prospektov nastal opäť čas na prezentáciu finálnych produktov. Znovu sme dávali spätné väzby a bolo vidieť, že tento krát bolo pre študentov oveľa ľahšie spätné väzby naformulovať a rovnako aj prijímať. Pri prezentáciách sme si všímali niekoľko kritérií. Boli to napríklad správny obsah, splnenie nárokov modelu AIDA, ale aj vystúpenia prezentujúcich. Všímali sme si, ako vystupovali, ako boli zohratí, či rozprávali výstižne a jasne, či dodržali časový limit, či dodržiavali očný kontakt, ako využívali neverbálnu komunikáciu a podobne. Na záver mali tímy čas upraviť produkty, ak sa tak rozhodli na základe spätnej väzby. Poslednou aktivitou bola nahrávka reflexie na TeamUp.

**2.5 Uskutočnenie aktivity "Opýtaj sa"**

Aktivita bola naplánovaná na 4 hodiny.

Hodnotenie spolužiakmi je dôležité, ale rozhodla som sa pozvať aj hodnotiteľov zvonka. Na nasledujúcu hodinu sme pozvali konzultanta z turistickej informačnej kancelárie, učiteľa marketingu a zástupkyňu pre odborné predmety. Vzhľadom na predchádzajúce prezentovanie svojim spolužiakom bolo ľahšie pre študentov pripraviť sa na ľudí, ktorí sa nezúčastnili projektu.

Je treba upozorniť na to, že učiteľ by mal starostlivo zvážiť, akých expertov pozve na prezentácie. Nie je tu podstatná iba ich odbornosť, ale aj prístup ku študentom, určitý nadhľad a pozitívny vzťah k projektu. Študenti zasa musia byť pripravení na to, ako budú komunikovať, ako prijímať konštruktívnu spätnú väzbu, ako sa vyrovnať s prípadnými negatívnymi emóciami.

Ak je to možné, snažím sa pozývať do školy ľudí z praxe nielen na hodnotenie, ale aj na prezentácie rôznych tém a konzultácie pri projektových úlohách. Spolupracujem napríklad s pracovníkmi cestovnej alebo informačnej kancelárie, cestovateľmi, alebo pracovníkmi regionálneho združenia cestovného ruchu. Mám dobrú skúsenosť aj s oslovením absolventov našej školy, ktorí študujú na univerzitách a prichádzajú na hodiny odovzdať nové poznatky a skúsenosti študentom. Podľa odozvy konzultantov a spätnej väzby od študentov sú stretnutia obohacujúce pre obe strany a študenti sa vždy na to starostlivo pripravujú a tešia.

V našom prípade bolo dobrým krokom aj pozvanie zástupkyne pre odborné predmety. Bola prekvapená vysokou úrovňou prezentácií a vyjadrila podporu použitiu týchto vzdelávacích aktivít aj na iných predmetoch. Učiteľka marketingu bola pozvaná predovšetkým preto, aby zhodnotila, či tímy dodržali AIDA model, ale hodnotila aj vystupovanie študentov. Je potrebné, aby atmosféra prezentovania bola príjemná, uvoľnená, aby sa študenti necítili ako na skúškach, ale aby to chápali ako krok k ďalšiemu zlepšeniu sa. Cieľom stretnutia s odborníkmi bolo nielen získať spätnú väzbu, ale študenti mohli klásť otázky, diskutovať a radiť sa s nimi, ako produkty ešte vylepšiť.

Po ukončení mali čas na prehodnotenie svojho produktu a jeho úpravy. V našom prípade sme mali ešte prácu naviac, keďže bolo treba dodať anglické titulky na propagačné video, ktoré malo byť prezentované projektovým partnerom zo Španielska. Využili sme na to spoluprácu s učiteľom anglického jazyka.

Posledné 2 hodiny tejto aktivity boli venované tvorbe kvízu. Všetky tímy vytvorili kvíz týkajúci sa ich krajov. Aj takto je možné uplatniť aktivitu "opýtaj sa". Cieľom bolo pýtať sa spolužiakov a zisťovať, čo všetko si doteraz zapamätali z prezentácií. Použili sme na to zaujímavý nástroj na tvorbu kvízov, Quizrevolution.

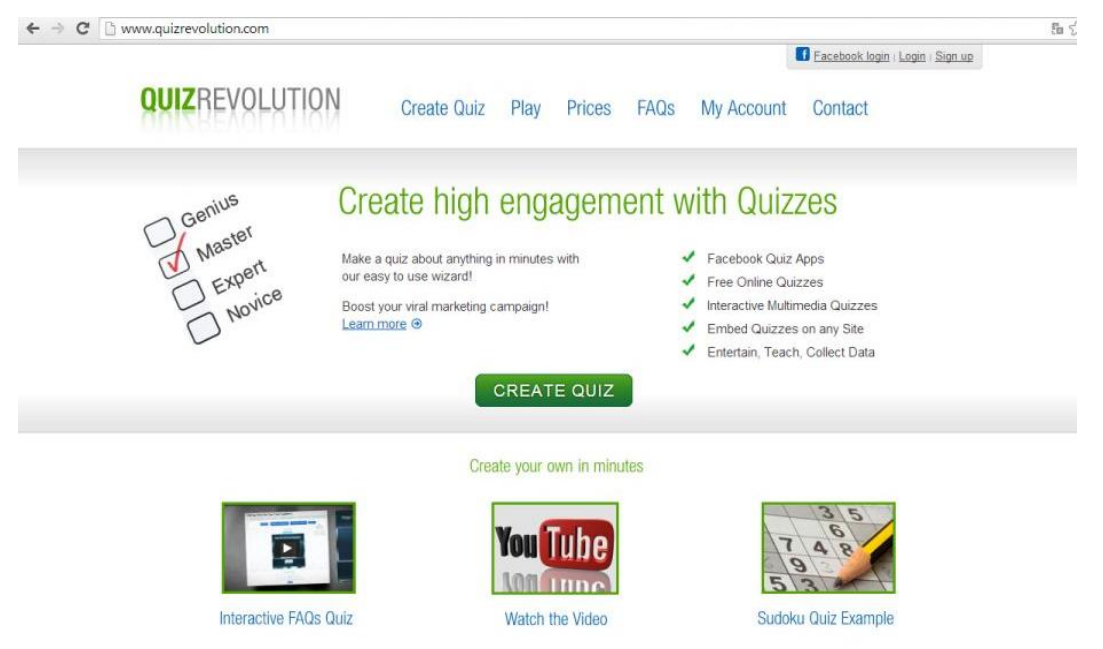

Obrázok 19 Úvodná strana nástroja quizrevolution Prameň: <http://www.quizrevolution.com/>

**Quizrevolution** umožňuje vytvoriť interaktívny kvíz veľmi jednoducho a rýchlo, treba sa ale najskôr registrovať. Potom klikneme na "Create quiz" a vybrať si šablónu pre kvíz.

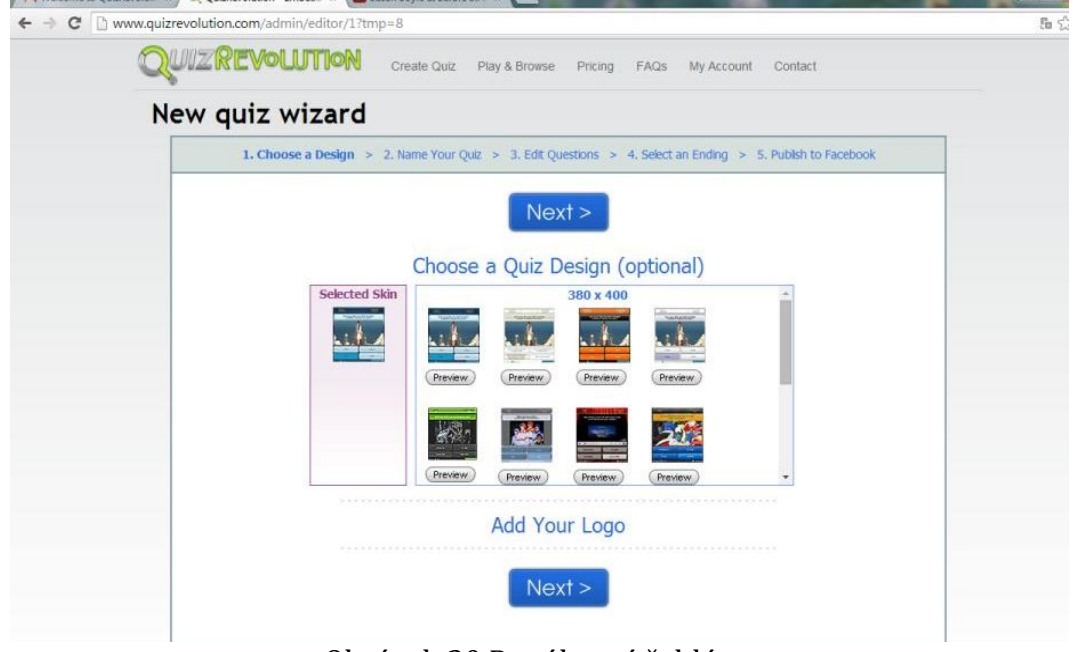

Obrázok 20 Ponúknuté šablóny Prameň: <http://www.quizrevolution.com/admin/editor/1?tmp=8>

Ďalším krokom je pridať názov a obrázok pre kvíz. Potom je možné pridávať akýkoľvek počet otázok, ale aj video a obrázky pre každú otázku.

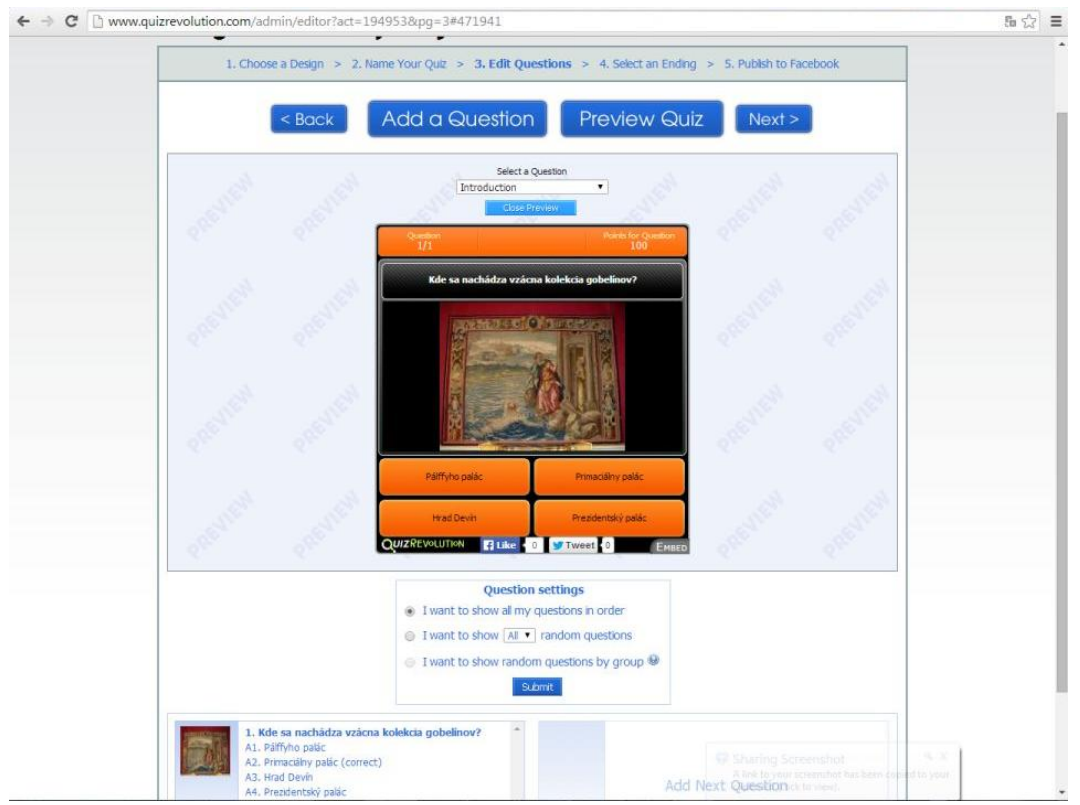

Obrázok 21 Pohľad na pridávanie otázok a náhľad kvízu Prameň: práca študentov

Kvíz je interaktívny, hráč dostáva okamžitú spätnú väzbu, čo je výhodou, pretože je to pre študentov zároveň aj spôsob učenia sa. Učiteľ by mal pri tvorbe otázok asistovať, aby bolo zabezpečené, že do kvízu sa dostanú podstatné otázky, ktoré by mali študenti zvládnuť. Úlohou každého tímu bolo vytvoriť aspoň 25 otázok. Tento krok sa ukázal ako veľmi prospešný, pretože študenti sa stále radi hrajú a nástroj Quizrevolution ukazuje dosiahnuté skóre. Bolo to motivujúce a opakovaným hraním bolo učivo dôkladne zopakované.

Ako po každej vzdelávacej aktivite, aj v tomto prípade posledným krokom bolo nahratie reflexie na nástroji TeamUp.

#### **2.6 Uskutočnenie aktivity "Prezentuj"**

Posledná aktivita trvala 5 hodín. Vyžadovala spoluprácu s vedením školy, keďže sme chceli na veľtrh pozvať aj študentov nižších ročníkov, učiteľov a hostí.

Jedna hodina bola venovaná príprave pozvánok a spropagovaniu podujatia "Veľtrh regiónov". Študenti vystúpili v školskom rozhlase, aby oznámili konanie podujatia, potom navštevovali učiteľov a triedy s pozvánkami.

V deň konania veľtrhu sa všetci ráno zišli s množstvom materiálov a pripravili si stánky. Boli to vlastne iba spojené lavice a stojany pre každý tím, ktoré bolo treba vyzdobiť a pripraviť. Je lepšie, ak sa využije väčší priestor ako trieda, ale nám sa nepodarilo vybaviť si priestory jedálne. Nepočítali sme ani s tak veľkým záujmom študentov a učiteľov. Neustále sme mali plnú triedu hostí, ktorí si pozerali prezentácie, komunikovali s tímami a ochutnávali špeciality. Predpokladám, že práve regionálne špeciality boli najväčším lákadlom.

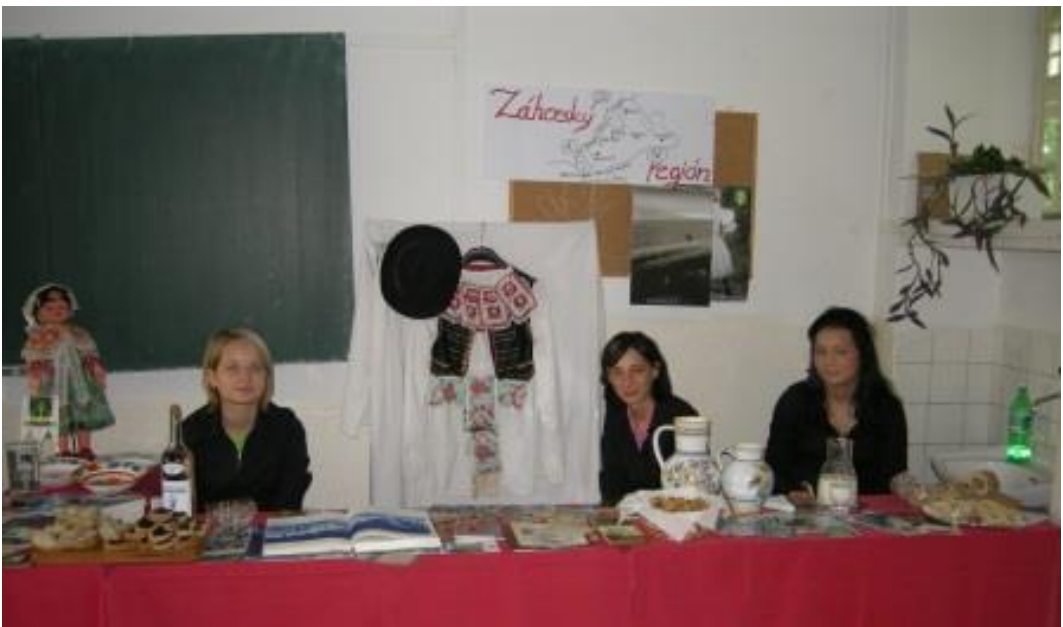

Obrázok 22 Ukážka stánkov študentov

Prameň: vlastná fotografia

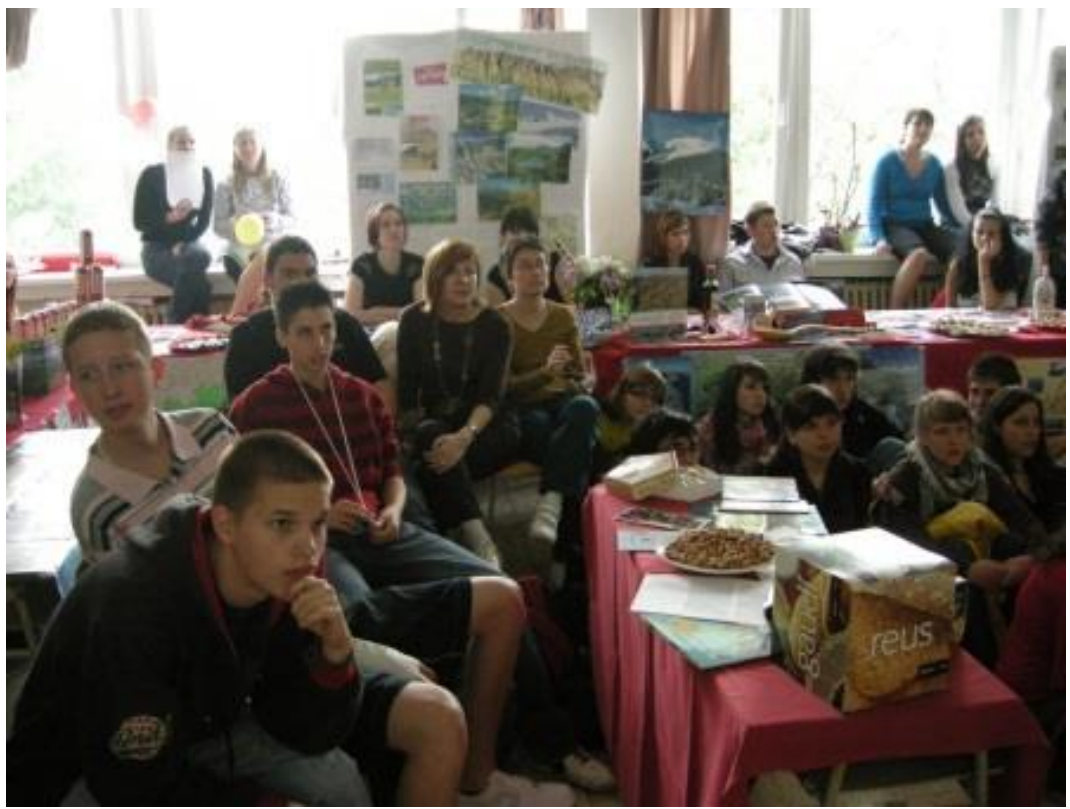

Obrázok 23 Študenti sledujú prezentácie Prameň: vlastná fotografia

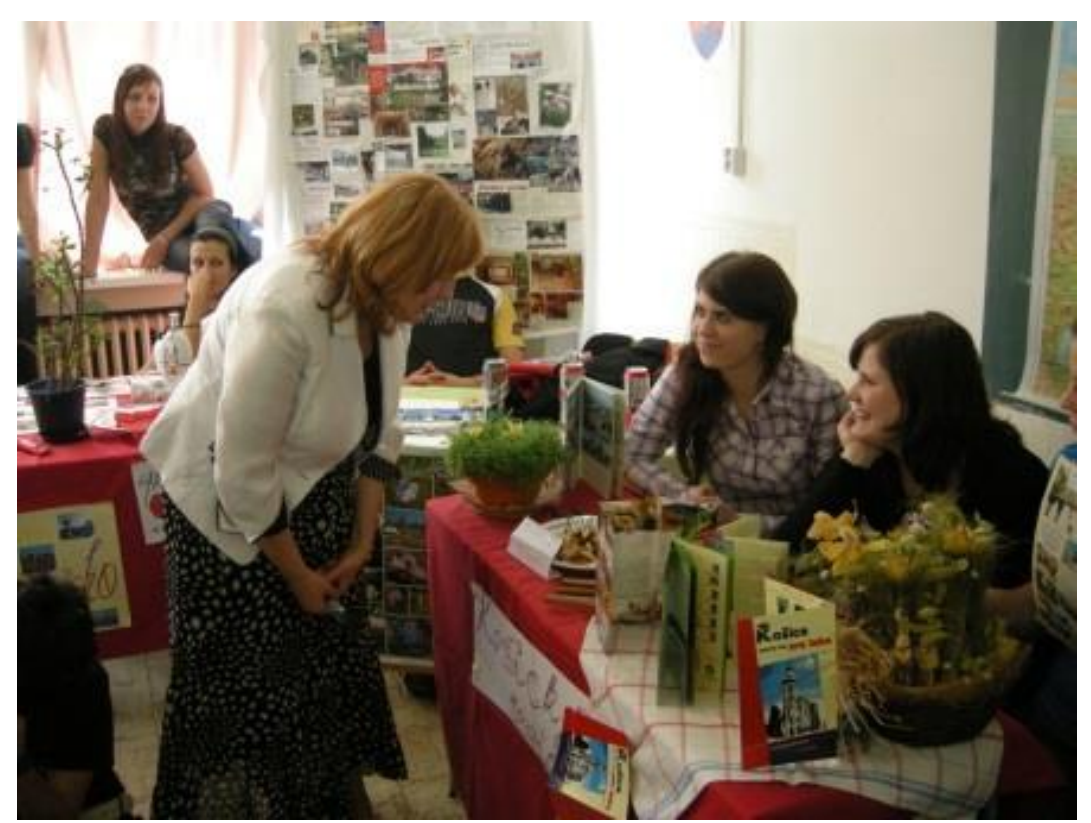

Obrázok 24 Ukážka stánkov študentov

Prameň: vlastná fotografia

Počas veľtrhu prebiehala súťaž o najlepšie video, najlepší stánok a najlepšiu prezentáciu regiónu. Mali sme pripravené hlasovacie lístky, pričom všetci návštevníci veľtrhu sa mohli zapojiť do hlasovania.

Súčasťou organizovania veľtrhu bolo aj to, že študenti oslovili svojich rodičov, ale aj vedenie školy so žiadosťou o poskytnutie cien pre víťazov a aj pre vylosovaných troch hlasujúcich návštevníkov. Bolo to motivujúcim prvkom pre všetkých. Máme skúsenosť, že rodičia sa radi zapájajú do aktivít školy a podporujú ich. Pôvodne sme zamýšali pozvať aj ich, ale vzhľadom na veľkosť priestorov a čas, kedy sa to odohrávalo sme od tejto myšlienky upustili.

Veľmi zaujímavou skúsenosťou bola reakcia španielskych študentov a učiteľov. Boli najpozornejšími poslucháčmi a obdivovali prácu tímov.

Na záver tímy nahrali svoju reflexiu na TeamUp.

Po uskutočnení veľtrhu sme venovali jednu hodinu na reflexiu. Bolo pre mňa dôležité zistiť od študentov spätnú väzbu, aby som mohla nastaviť aktivity v budúcnosti lepšie. Pripravila som pre nich aj anonymný dotazník, aby som sa dozvedela ich názor na spôsob vzdelávania, ktorý sme absolvovali, ale aj pocity a návrhy na zlepšenie. Výsledky boli nad očakávanie dobré. Všetci sa zhodli na tom, že to bol pre nich doteraz najväčší zážitok zo školy, boli nadšení a prekvapení zároveň, že sa tak veľa naučili a samozrejme vyjadrili túžbu vzdelávať sa týmto spôsobom čo najviac aj v budúcnosti a aj na iných predmetoch.

## **3. ZHODNOTENIE VYUŽITIA VZDELÁVACÍCH AKTIVÍT**

Najpodstatnejším výsledkom použitia vzdelávacích aktivít a nástrojov IKT bola radosť zo vzdelávania na strane študentov, ale samozrejme aj učiteľa. Práca študentov potvrdila, že ak sú im ponúknuté zaujímavé aktivity, dokážu pracovať bez problémov aj navyše, mimo povinných vyučovacích hodín.

Už od prvej chvíle, keď sme použili rozdelenie do skupín, ktoré vygeneroval počítač, boli študenti zaskočení, keďže chceli vytvárať tímy podľa sympatií, ale napokon pochopili zmysel toho, že je to príprava do praxe, pretože sa často stáva vo firme, že musíme pracovať na projekte s ľuďmi, ktorí sú nám určení. Napriek počiatočným problémom sa veľmi rýchlo situácia upokojila a nastúpila spolupráca.

Študenti sa naučili ako rozdeliť zodpovednosť, plánovať si prácu, diskutovať. Bolo dôležité, že sa naučili "vlastniť" svoju prácu a mať plnú zodpovednosť za svoj podiel. Okrem toho sa učili robiť spoločne dôležité rozhodnutia ako tím, učili sa argumentovať a prichádzať k riešeniam.

Študenti zvládli vyriešiť výzvu, ktorú dostali, museli sami tvorivo riešiť veľa situácií, bez jednoznačného návodu a vedenia učiteľom, čo bolo pre nich veľmi motivujúce. Samozrejme niekedy dochádzalo k malým sporom, ale keďže sme mali stanovené pravidlá, ako sa správať, a ako riešiť problémy, vždy sa dospelo k racionálnej argumentácii. Zaujímavým zistením pre mňa bolo, že sa zlepšili dokonca vzťahy v triede.

Najväčšiu obavu vo mne vzbudzovala spätná väzba. Nie je jednoduché spätnú väzbu naformulovať a niekedy ešte ťažšie ju prijímať. Preto bolo dôležité, že sme si stanovili pravidlá, ako komunikovať, čo si všímať a aký zmysel spätná väzba má. Samozrejme, že boli problémy s tým, že na začiatku bola pochopená ako kritika a vyvolala miestami negatívne reakcie, ale keďže ju robili všetci, napokon pochopili jej význam a správali sa profesionálne. Dokonca boli schopní poďakovať za rady a pripomienky, ktoré potom zapracovali do svojich produktov. Bol to významný prvok vzájomného sa učenia a samoregulácie.

Veľkým plusom bolo využitie IKT nástrojov. Kvôli zlej vybavenosti v škole, študenti mohli používať vlastné tablety, smartfóny, notebooky. Veľkým plusom v škole je fungujúce WIFI napojenie na internet. Vieme, že dnešní mladí ľudia sú spätí s modernými technológiami a je výzvou pre učiteľa, nasmerovať ich k tomu, aby ich využívali zmysluplne aj vo vzdelávaní. Všetky aktivity boli smerované k tomu, aby mali študenti voľnosť v použití IKT nástrojov. Mali k dispozícii portfólio nástrojov, ktoré som im ukázala a bolo na nich, ktoré si pre prácu vyberú. Využitie rôznych nástrojov bolo veľmi motivujúcim prvkom vo vzdelávaní a ich zvládnutie a vytvorenie produktov vyvolalo radosť a hrdosť študentov.

Počas všetkých aktivít študenti trénovali komunikačné zručnosti, nielen pri vzájomnej komunikácii, argumentácii, ale aj pri tvorbe prezentácií a samotnom prezentovaní na veľtrhu.

Vzdelávacie aktivity v danom tematickom celku je možné samozrejme upraviť. Už v prvej aktivite je môžeme použiť alternatívnu výzvu. Zaujímavé by bolo napríklad dať

spracovať rovnaký región alebo kraj všetkým tímom. Výstupom jedného regiónu by mohlo byť napríklad video, ďalšieho zasa prospekty, alebo návrh brožúry pre turistov, návrh niekoľkodňového pobytu pre rôzne cieľové skupiny a podobne.

Predpokladám, že nie je možné vždy zorganizovať návštevu veľtrhu cestovného ruchu, ale ako alternatíva poslúži aj návšteva turistickej informačnej kancelárie, alebo cestovnej kancelárie. Aj pozvanie pracovníkov týchto kancelárií alebo miestnych združení cestovného ruchu na konzultácie a prednášky môže zohrať významnú úlohu pri aktivite "objavuj".

V celom procese výučby je možné zvoliť aj iné IKT nástroje, alebo ich použitie obmedziť, ale z mojej skúsenosti vyplýva, že práve možnosť použiť IKT nástroje a rôzne aplikácie robí vyučovanie zaujímavým pre študentov.

Určitým obmedzením bolo pre nás používanie obrázkov a materiálov z internetu. Po zadaní vyhľadávacích kritérií, kedy sme chceli vygenerovať obrázky, ktoré možno upraviť a opäť použiť, ukázalo sa, že je ich veľmi málo. Preto sme upustili od toho, aby sme videá nahrali na YouTube a verejne sprístupnili naše produkty. Nechceli sme porušiť autorské práva. Preto aj pôvodný úmysel všetky produkty publikovať na sociálnej sieti Facebook, sme museli zrušiť. Bolo by zaujímavé sledovať spätné väzby a reakcie publika na produkty.

## **ZÁVER**

V dnešnej dobe rýchlych zmien je nevyhnutné zmeniť prístup ku vzdelávaniu študentov. Nie je postačujúce pasívne prijímanie informácií a získavanie encyklopedických vedomostí, ale musíme študentom vytvoriť tvorivé prostredie, dať im viac slobody a zároveň zodpovednosti za seba a svoje vzdelávanie.

Moja práca bola zameraná na popísanie vybraných vzdelávacích aktivít a informačnokomunikačných technológií, ktoré by mohli zaktivizovať študentov, zlepšiť ich znalosti z geografie cestovného ruchu, ale aj rozvinúť kompetencie, ktoré sú kľúčové pre 21. storočie.

V procese použitia uvedených aktivít a nástrojov IKT boli študenti motivovaní k tomu, aby tvorili, pracovali samostatne ale aj spolupracovali, komunikovali navzájom, ale aj s odborníkmi, učili sa počúvať sa, rešpektovať sa navzájom, podporovať sa, ale aj argumentovať, vyjadrovali nesúhlas, dávali spätnú väzbu ale ju aj prijímali, museli posudzovať rôzne zdroje, pracovať s informáciami, robiť rozhodnutia, prevziať zodpovednosť, riešiť problémy, pracovať s digitálnymi technológiami a využívať rôzne IKT nástroje.

Aj keď boli vzdelávacie aktivity a IKT nástroje uplatňované na hodine geografie cestovného ruchu, mám skúsenosť s ich využitím aj na vyučovaní iných predmetov. Je možné ich prispôsobiť potrebám konkrétnej témy ale aj triedy, dôležité je vždy to, že študentom umožníme prevziať viac zodpovednosti za svoje vzdelávanie a pomôžeme im, aby čo najviac dokázali sami.

### **ZOZNAM BIBLIOGRAFICKÝCH ZDROJOV**

- 1. Bednařík, A. 2007. Myslieť ekonomicky. Tréningový manuál a metodika. Trend Holding, spol.s.r.o., Bratislava
- 2. Trilling, B. and Fadel, C. (2009) 21st Century Skills. Learning For Life In Our Time. Jossey-Bass, A Wiley Imprint, San Francisco. 206 p. ISBN 978-0-470-47538-6

#### **Internetové zdroje**

- 3. Innovative Technologies for Engaging Classrooms. Dostupné na http://itec.eun.org
- 4. Základné kompetencie 21.storočia. Dostupné na http://www.europeanschoolnetacademy.eu
- 5. <http://slovakia.travel/>
- 6. [http://www.slovakia3d.sk](http://www.slovakia3d.sk/)
- 7. <https://www.google.com/intl/sk/earth/learn/>
- 8. <https://www.youtube.com/>
- 9. <https://vimeo.com/>
- 10. <http://www.slideshare.net/>
- 11. <http://teamup.aalto.fi/>
- 12. <https://bubbl.us/>
- 13. <https://padlet.com/>
- 14. <http://www.google.com/intl/sk/earth/>
- 15. <http://edu.glogster.com/>
- 16. [http://en.calameo.com](http://en.calameo.com/)
- 17. <http://www.quizrevolution.com/>